### ESCUELA SUPERIOR POLITÉCNICA DEL LITORAL

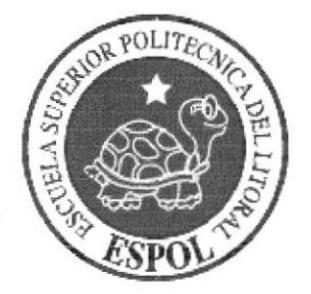

### PROGRAMA DE TECNOLOGÍA EN COMPUTACIÓN Y DISEÑO GRÁFICO Y PUBLICITARIO

### PROYECTO DE GRADUACIÓN

### PREVIO A LA OBTENCIÓN DEL TÍTULO DE:

**ANALISTA DE SISTEMAS** 

TEMA: PÁGINA WEB "ECUAPC"

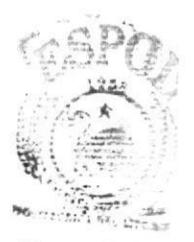

MANUAL DE DISEÑO

### AUTORES:

**MARIO TACURI** LUIS MOSQUERA BAJAÑA

DIRECTORES:

LCDO. ALEX ESPINOZA CÁRDENAS ANL. YAMIL LAMBERT

> Año 2004

### AGRADECIMIENTO

A Dios, porque su amor me ha dado fuerzas para que nunca deje de luchar por mis objetivos.

A mis padres por estar siempre a mi lado, en los buenos y en los malos momentos y a mi hermano Alberto por su constante apoyo y afecto brindado durante todos los años de mi carrera y para que logre concluir mis estudios.

Luis Mosquera Bajaña

### **DEDICATORIA**

Dedico este trabajo a mis Padres por su apoyo incondicional y por el esfuerzo que constantemente han hecho por mí, a todos mis hermanos Nelson, Elena, Vicente, Alberto y Henry quienes siempre han estado a mi lado alentándome.

Luis Mosquera Bajaña

### AGRADECIMIENTO

A Dios por que me dio fuerzas para superarme y lograr terminar mi carrera, que fue una de mis metas.

Además quiero darle las gracias a Dios por los padres que me ha dado quienes con sus sabios consejos y su amor infinito me supieron apoyar y dar fuerzas para levantarme cada vez que he caído y me han sabido guiar por el sendero correcto.

Viviré eternamente agradecido a Dios por darme las tres mujeres más importantes de mi vida, Rosa mi esposa, y mis hijas Adriana y Ana quienes son la luz de mi vida y mi razón de existir.

Mario Tacari

### **DEDICATORIA**

Dedico este trabajo a mis Padres por siempre creer en mí y lograr terminar a mis hermanos, a mi esposa Rosa por su amor, su mis estudios, comprensión y su afecto.

Quiero dedicar este trabajo de manera especial a mis hijas por quienes cada día de mi vida tiene un significado.

Mario Tacuri

### DECLARACION EXPRESA

La responsabilidad por los hechos, ideas y doctrinas expuestas en esta tesis de grado nos corresponde exclusivamente; y el patrimonio intelectual de la misma al PROTCOM (Programa de Tecnología en Computación y Diseño Gráfico y Publicitario) de la Escuela Superior Politécnica del Litoral.

(Reglamento de exámenes y títulos profesionales de la ESPOL)

### FIRMA DE LOS DIRECTORES DEL PROYECTO DE GRADUACIÓN

Lcdo. Alex Espinoza Cárdenas

Ank Yanill imbert

### FIRMA DE LOS AUTORES DEL PROYECTO DE GRADUACIÓN

Paris Coruri Veve

Sr. Luis Mosquera

### TABLA DE CONTENIDO

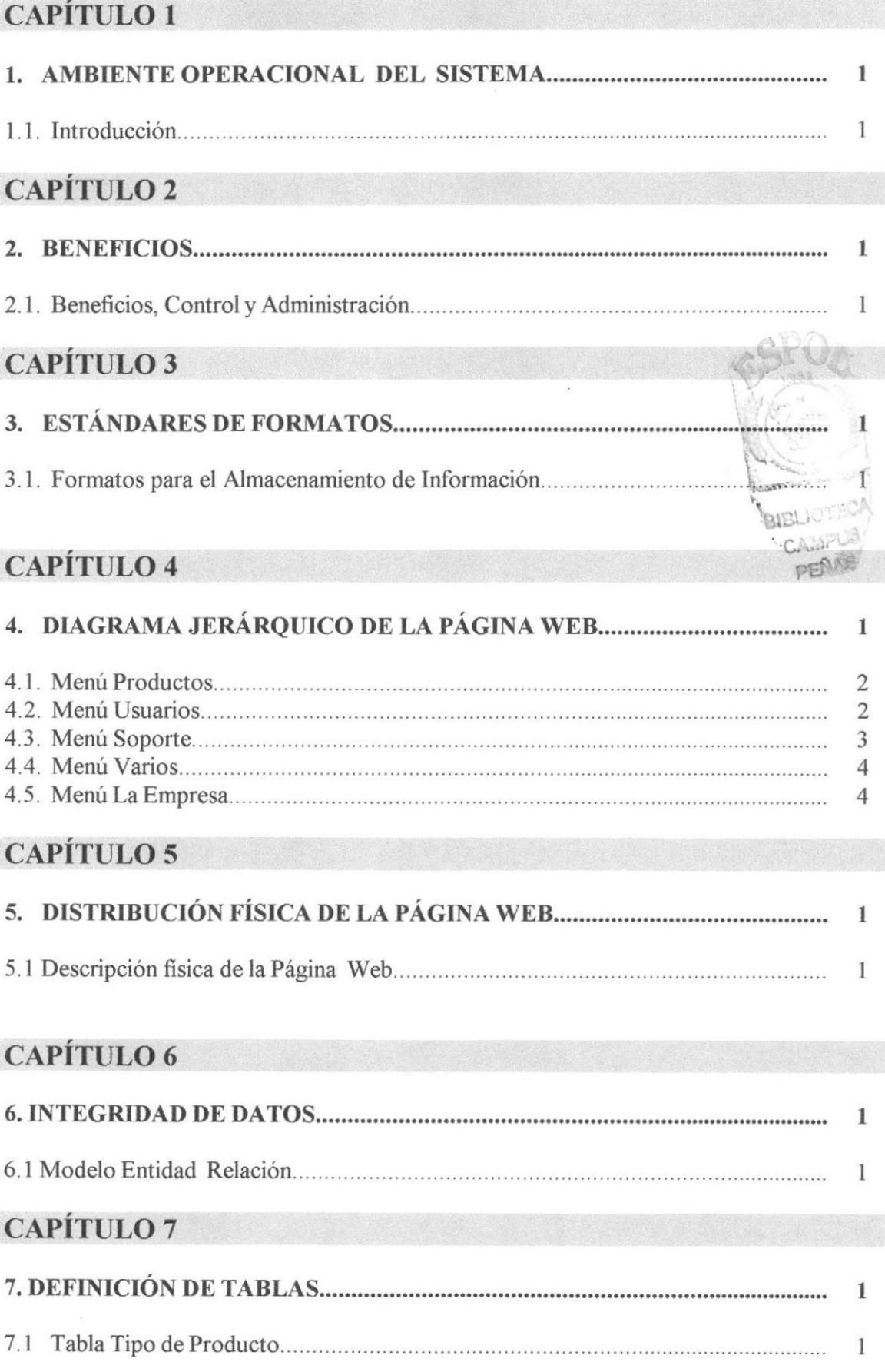

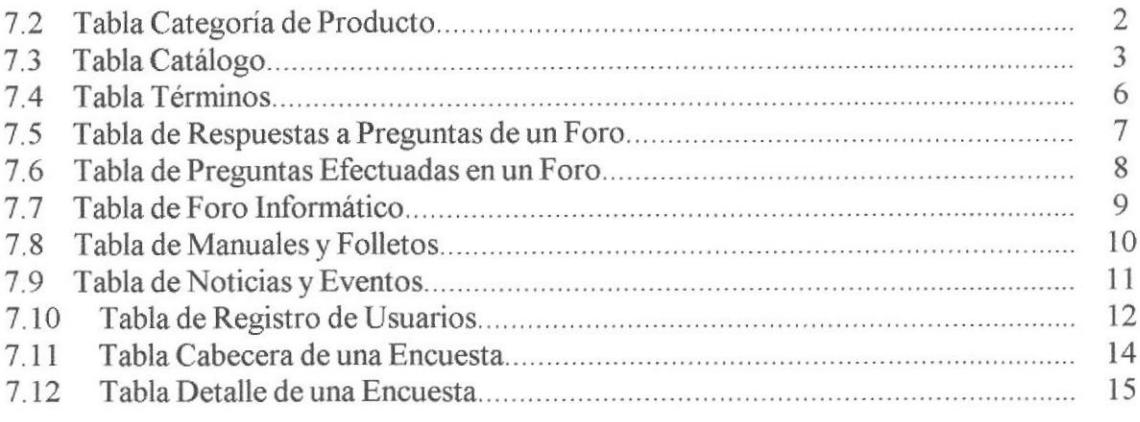

### CAPÍTULO <sup>S</sup>

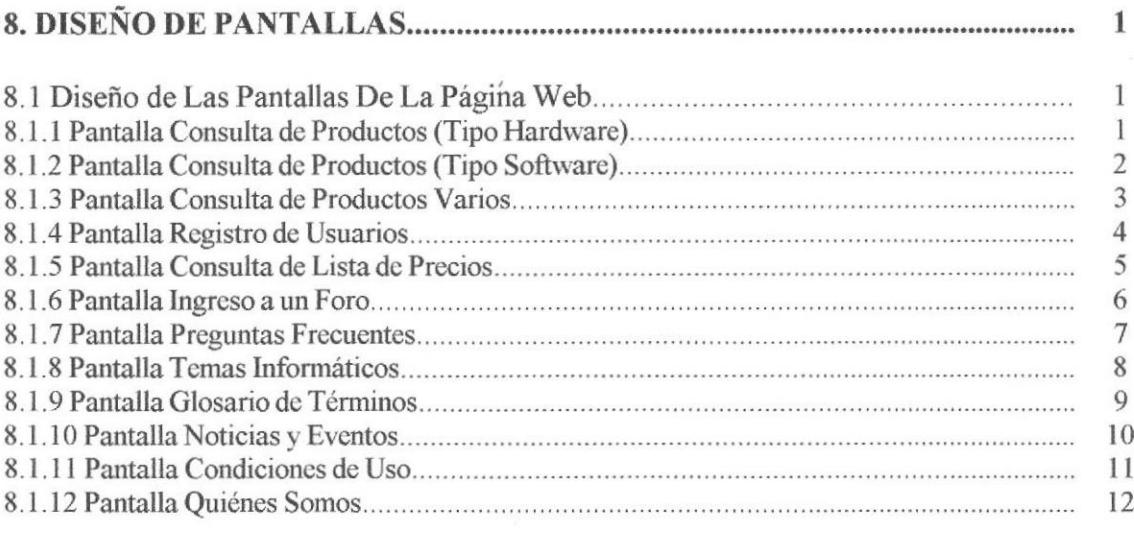

### CAPÍTULO 9

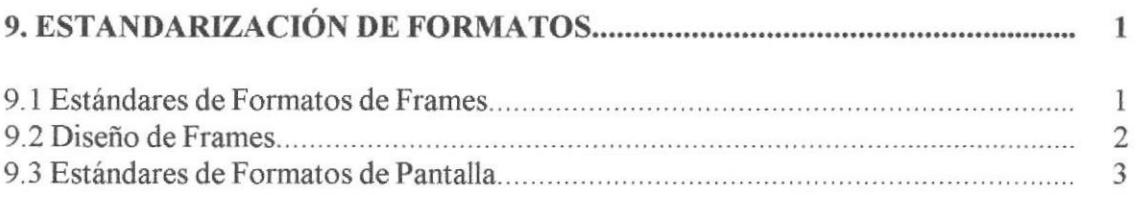

### CAPÍTULO IO

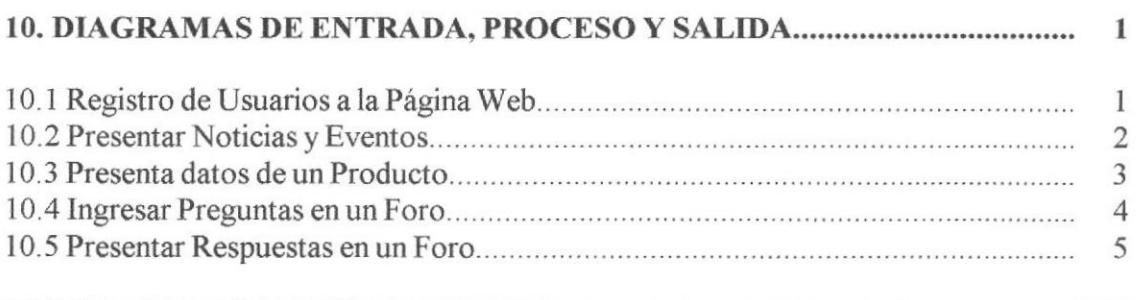

### **CAPÍTULO 11**

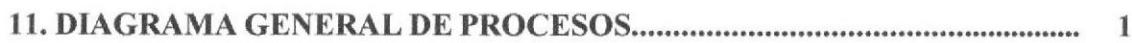

### **CAPÍTULO 12**

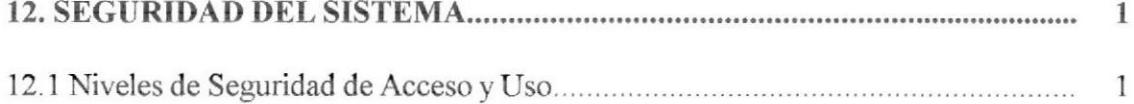

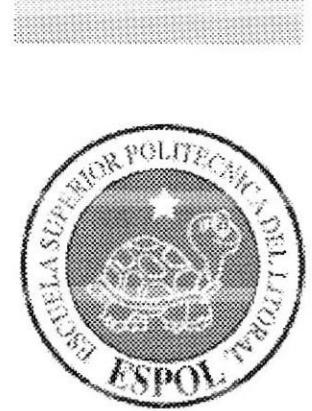

# Capítulo 1

### **AMBIENTE OPERACIONAL DEL SISTEMA**

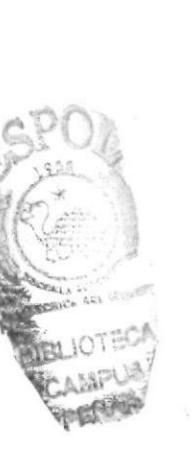

### 1. AMBIENTE OPERACIONAL DEL SISTEMA

### l.l INTRODUCCIÓN

El siguiente manual les permitirá a los responsables del mantenimiento de la página web para ecuaPc, conocer:

- Dar mantenimiento a las páginas, ingresando los datos e información actual de una manera rápida y oportuna.
- Dar una mayor seguridad a los datos e información, mediante el ingreso con clave a ciertos partes, para el usuario común y ciertas opciones solo será permitido el acceso al administrador del sistema el cual se manejará con una clave distinta.
- Presentación de las últimas noticias que tengan que ver con el ámbito informático.
- Publicación de encuestas, escogiendo los temas que llevará dicha encuesta.
- <sup>a</sup> Presentación de foros informáticos dando al usuario escoger el tema en que desea participar y si acaso desea realizar alguna pregunta, para su posterior contestación.
- Dar facilidad al usuario que visita la página, la facilidad de realizar una pregunta que será contestada por el administrador del sitio web.
- Presentación de una lista de precios de los diferentes productos.
- <sup>a</sup> El presente manual ha sido elaborado como un soporte para el mantenimiento o ampliación en caso de requerirse de la página web.

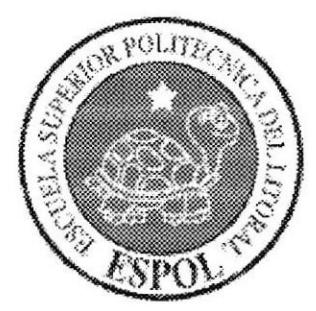

## Capitulo <sup>2</sup>

### **BENEFICIOS**

### 2. BENETICIOS

### 2.1 BENEFICIOS, CONTROL Y ADMINISTRACIÓN

- La Administración de la página web, permitirá mantener actualizada la información de la misma.
- a Permitir la publicación de los precios de los diferentes productos que las empresas registradas en la página tienen para la venta, dando al usuario la posibilidad de elegir en cual de ellas desea comprar.
- Publicación a los usuarios de las Promociones de los diferentes productos que están a la fecha.
- Se utilizará una base de datos, para almacenar los datos ingresados garantizando su seguridad,
- Mostrar información actualizada de las diferentes noticias y eventos que se  $\bullet$ desarrollarán en el mes actual, así como de los precios de los productos.
- Permitir al usuario navegador de la página web la búsqueda de un tema especíñco  $\bullet$
- Permitir al usuario navegador de la página web la búsqueda de algún término informático.
- El usuario navegador de la página web tendrá la facilidad de leer o descargar un manual o folleto específico.

### capifulo <sup>3</sup>

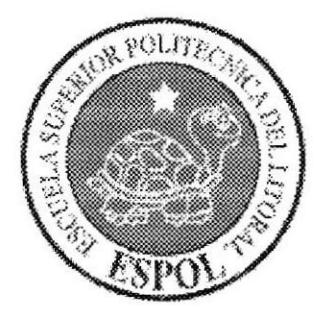

ESTÁNDARES DE FORMATOS

### 3. ESTÁNDARES DE FORMATOS

### 3.1 FORMATOS PARA ALMACENAMIENTO DE INFORMACIÓN

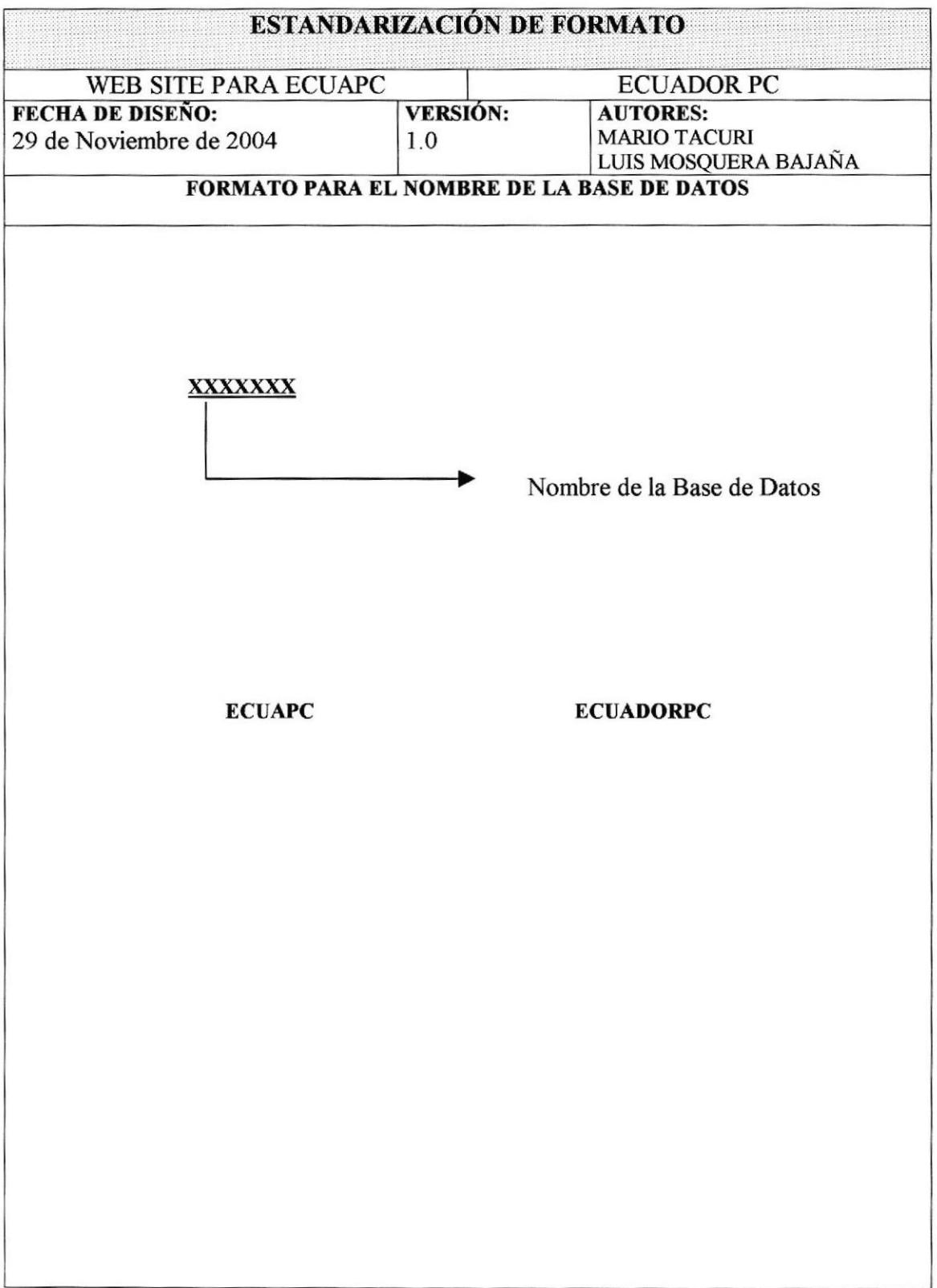

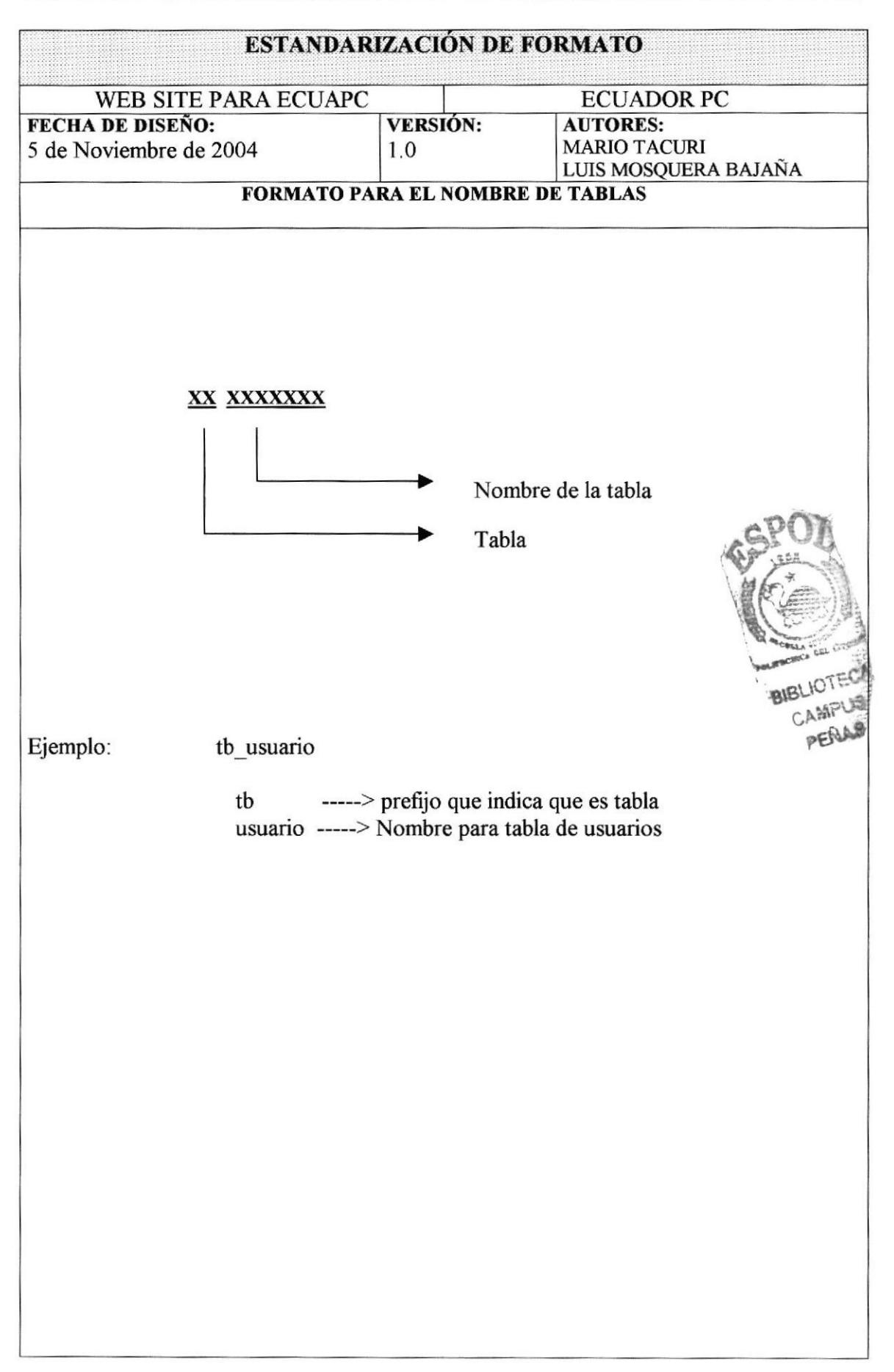

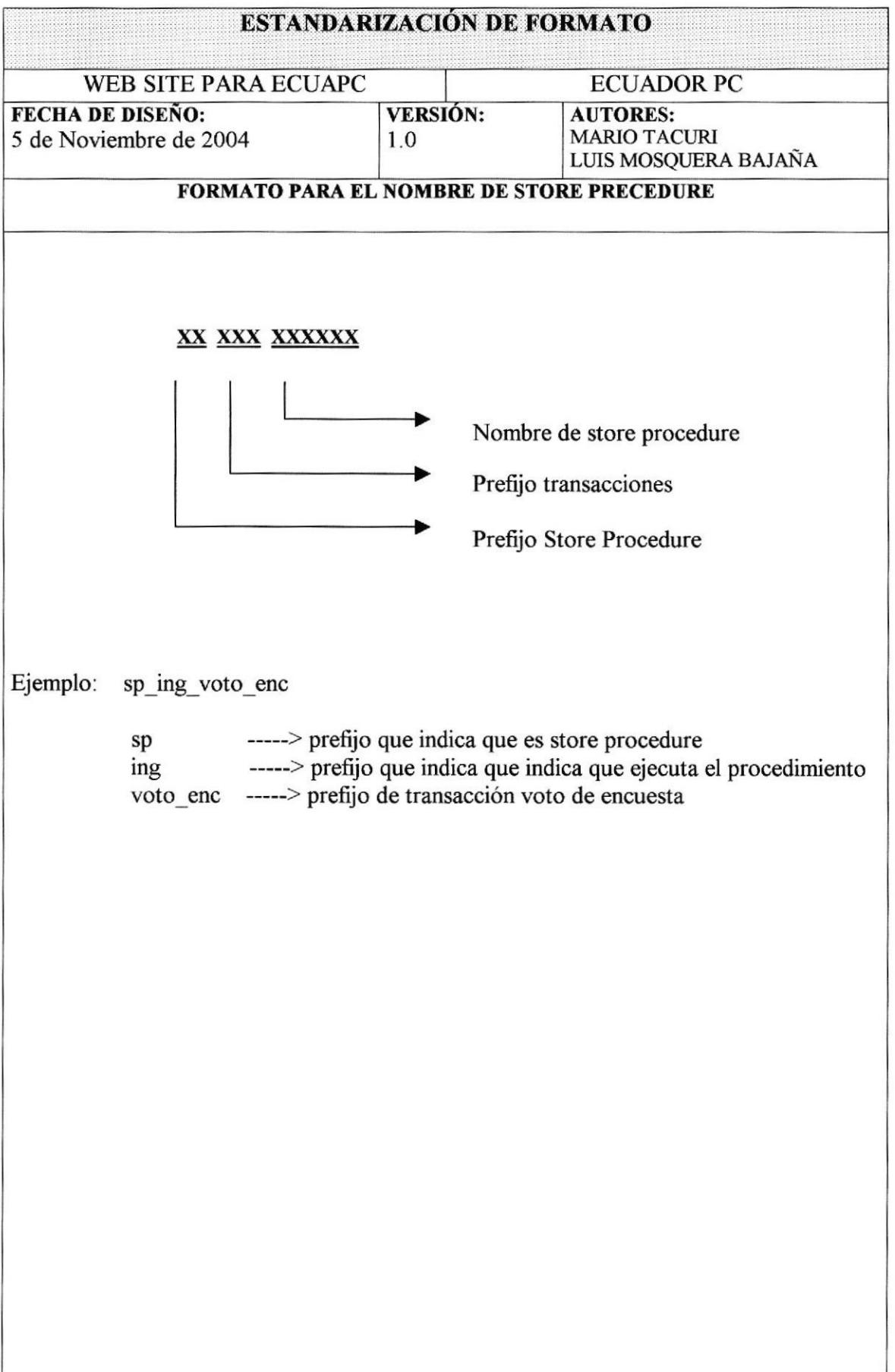

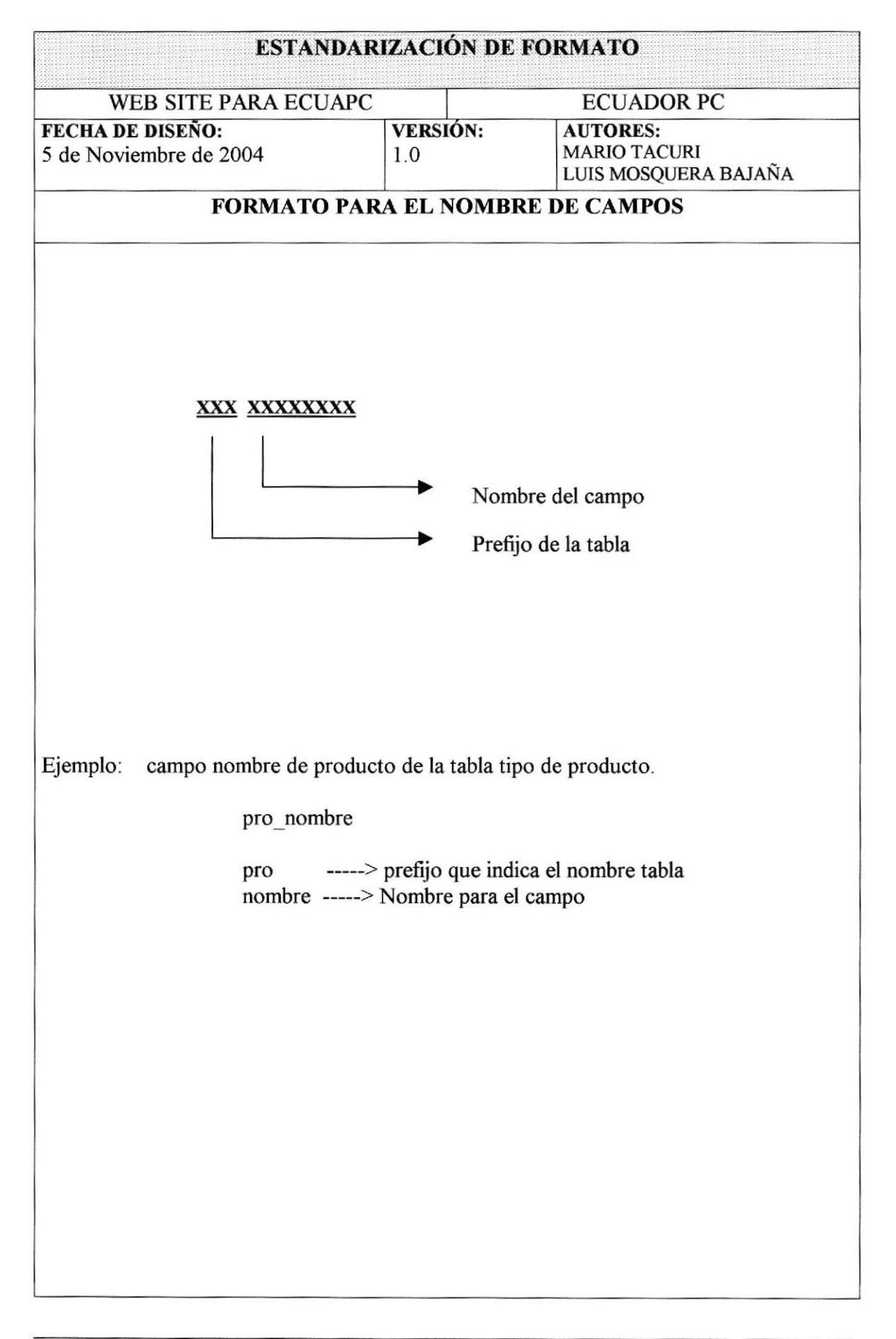

### Capítulo 4

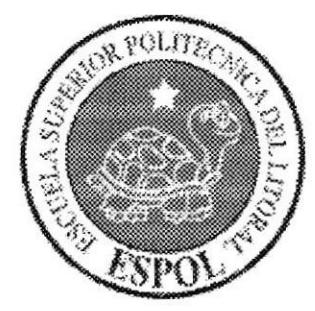

**DIAGRAMA JERÁRQUICO DE LA<br>PÁGINA WEB** 

### 4. DIAGRAMA JERÁRQUICO DE LA PAGINA WEB

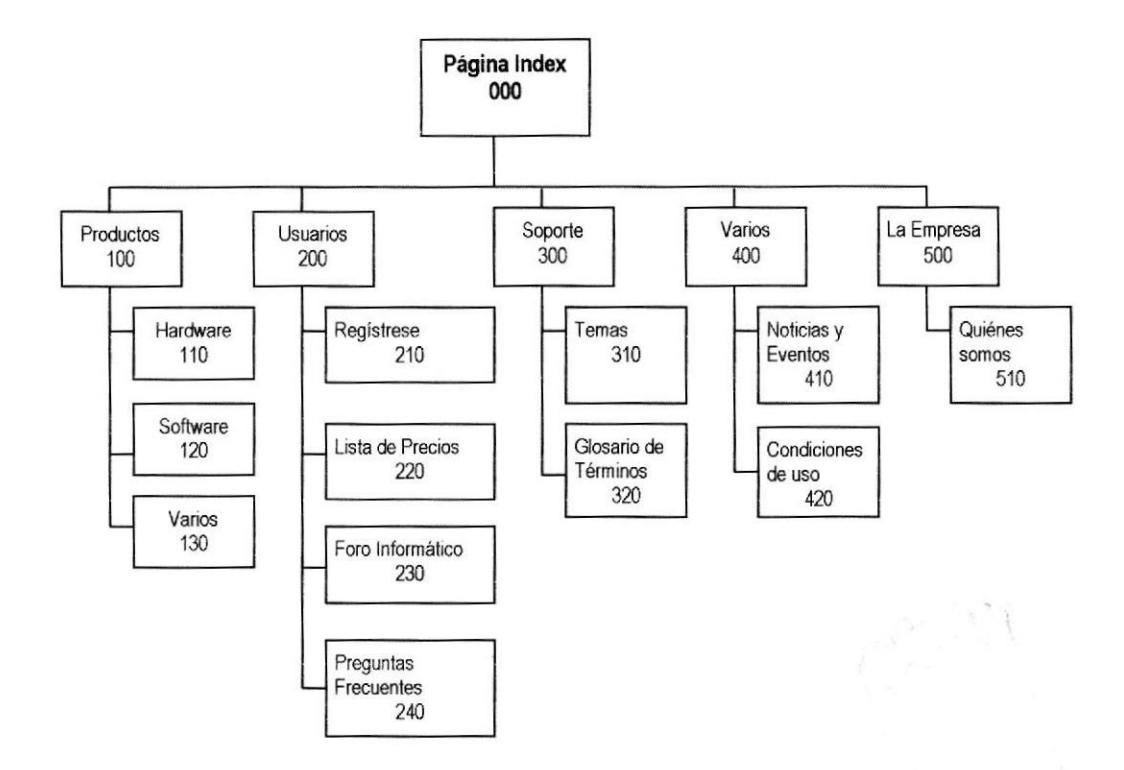

Este diagrama ha sido elaborado para que se comprenda de una manera general como está estructurado el sitio.

La página web cuenta con los siguientes opciones:

- Menú Productos
- Menú Usuarios
- Menú Soporte
- Menú Varios
- Menú la Empresa.

 $\mathcal{P} \in \mathcal{P}^{(1)}_{\mathcal{P}}$ 

 $\overline{1}$ 

### 4.1MENÚ PRODUCTOS

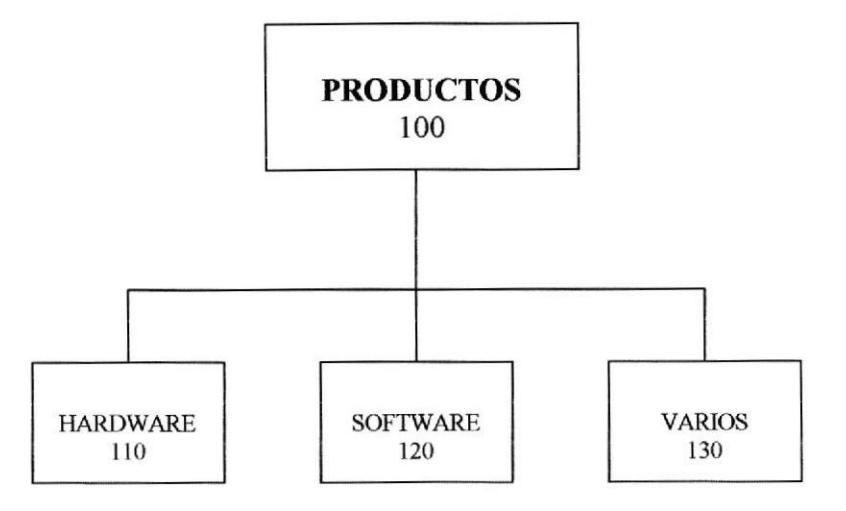

### 100 Menú Producto

Esta página muestra el siguiente menú de opciones:

- Hardware.- Muestra una pantalla con los diferentes tipos de productos que son de la categoría hardware
- Software.- Muestra una pantalla con los diferentes tipos de productos que son de la categoría software.
- Varios.- Ingresando en esta opción se mostrará al usuario los productos de categoría Varios existentes, con una breve descripción del producto, existiendo la posibilidad de que se muestre más información sobre el producto como son: características del producto, el precio, la marca, descuento (si lo tiene), entre otros.

### 4.2 MENÚ USUARIOS

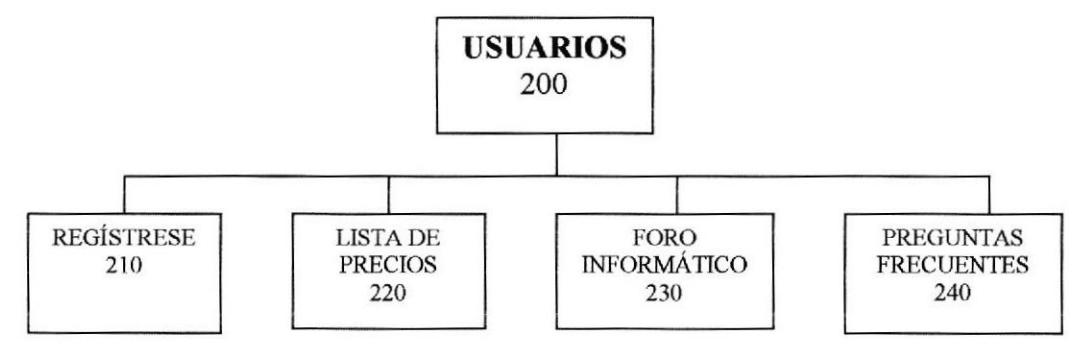

#### 200 Menú Usuarios

Regístrese.- En este menú el navegante de la página web podrá registrarse, introduciendo datos como son: nombres, un nombre de usuario, una clave o contraseña y su e-mail si lo tiene.

- Lista de Precios.- Este menú mostrará al usuario de la página web una lista de precio de los diferentes productos que se vende.
- $\bullet$ Foro Informático.- Para ingresar a la opción Foro el usuario debe registrarse, una vez que se ingresa, se mostrará los temas disponibles, los botones Ver, que mostrará las preguntas y si ha sido respondida por alguien y el botón preguntar para realizar una nueva pregunta.

Para responder una pregunta en un foro se preguntará al usuario su nombre y su correo electrónico (e-mail), en la caja de texto mensaje se mostrará la pregunta y se dará al usuario la oportunidad de que responda.

**Preguntas Frecuentes.**- En esta opción se muestra una descripción de las preguntas más fiecuentes que los usuarios pueden tener acerca de la página web. Presionando el botón "Ver" se mostrará la respuesta a la pregunta escogida.

### **4.3 MENÚ SOPORTE**

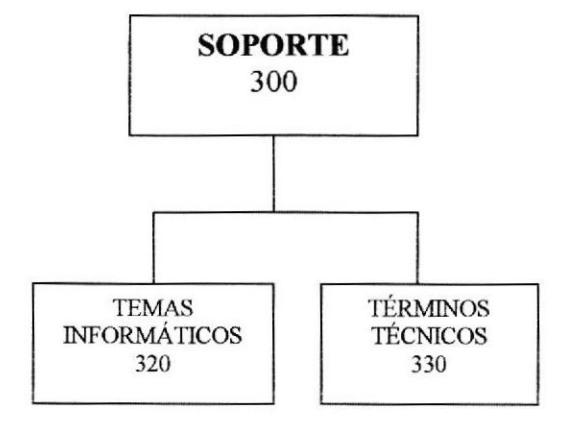

#### 300 Mcnú Soporte

Temas Informáticos.- En esta opción el usuario primeramente ingresará el nombre del tema para verificar si se encuentra en la página.

Si un tema es encontrado y existe más de una opción se muestra una lista de las diferentes versiones con las opciones de Descargar o Leer, dejando que el usuario escoja una de estas opciones.

Glosario de términos.- Esta opción permite al usuario buscar un término cualquiera" haciendo que la página haga de diccionario.

Si el término es encontrado mostrará el significado del mismo.

### 4.4 MENÚ VARIOS

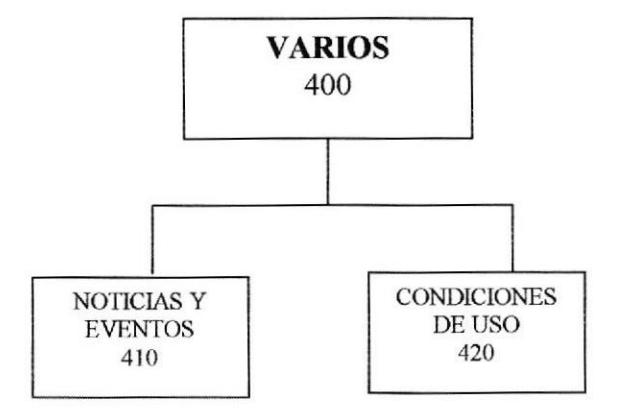

#### 400 Menú Varios

- a Noticias y Eventos.- En esta parte de la página se mostrará las últimas noticias y eventos a efectuarse, permitiendo que el navegante de la página web se entere de estas. Cabe recalcar que a esta opción podrá accederse tanto del Menú Varios - Noticias, como de la pantalla principal de la página presionando el botón "IR" sobre una de ellas en el menú noticias
- Condiciones de uso.- Esta opción muestra un mensaie al usuario indicándole que es su responsabilidad el navegar en la página web. a

### .I.5 MENÚ LA EMPRESA

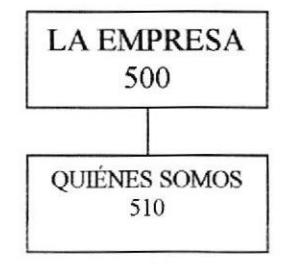

#### 500 Menú La Empresa

Quiénes somos.- Esta pantalla muestra al usuario las actividades de ecuaPC, y  $\bullet$ donde encontrarnos en la red.

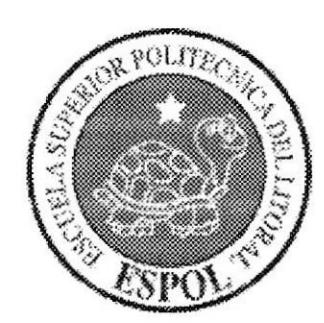

### Capítulo 5

# **DISTRIBUCIÓN FÍSICA<br>DE LA PÁGINA WEB**

### 5. DISTRIBUCIÓN FÍSICA DE LA PÁGINA WEB

### 5.1 DESCRIPCIÓN FÍSICA DE LA PÁGINA WEB.

La página web estará distribuida físicamente de la siguiente manera:

- CARPETA ecuaPC2: En esta carpeta se guardará el contenido de la página. a
- CARPETA MMSERVER SCRIPTS: Esta carpeta guardará los scripts necesarios para el desarrollo de la base de datos del sistema.
- CARPETA CONEXIÓN: Esta carpeta contendrá los archivos necesarios para establecer la conexión entre el lenguaje de programación Dreamweaver MX 2004 y la base de datos SQL SERVER 2000.
- a CARPETA DESCARGAS: En esta carpeta se guardará los manuales y folletos que el usuario puede leer o descargar en la opción manuales y folletos de la página web.
- CARPETA FLASHES; Esta carpeta almacenará los distintos botones y animaciones utilizadas para crear la página web de ecuaPC.
- a CARPETA IMAGES: En esta carpeta se guardará las distintas imágenes consideradas en el desarrollo de la página web. También se almacenará las imágenes para los productos que se ingresa.
- a CARPETA MANTENIMIENTOS: Esta carpeta estará distribuida en subcarpetas en las cuales se guardará los programas necesarios para el ingreso, consulta, modificación y eliminación de varios temas como son:
	- o Mantenimiento de productos
	- o Mantenimiento de categoría de productos
	- o Mantenimiento de tipo de productos
	- o Mantenimiento de preguntas
	- o Mantenimiento de respuestas
	- o Mantenimiento de usuarios
	- o Mantenimiento de foro.
- CARPETA WEBPAGES: Esta carpeta guardará todos los archivos de tipo \*HTML" y tipo "ASPX" que la página web necesita para su funcionamiento.

### Capítulo 6

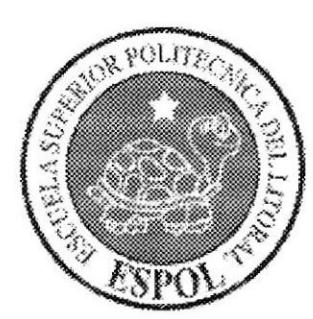

### **INTEGRIDAD DE DATOS**

### **6. INTEGRIDAD DE DATOS**

### **6.1 MODELO ENTIDAD RELACIÓN**

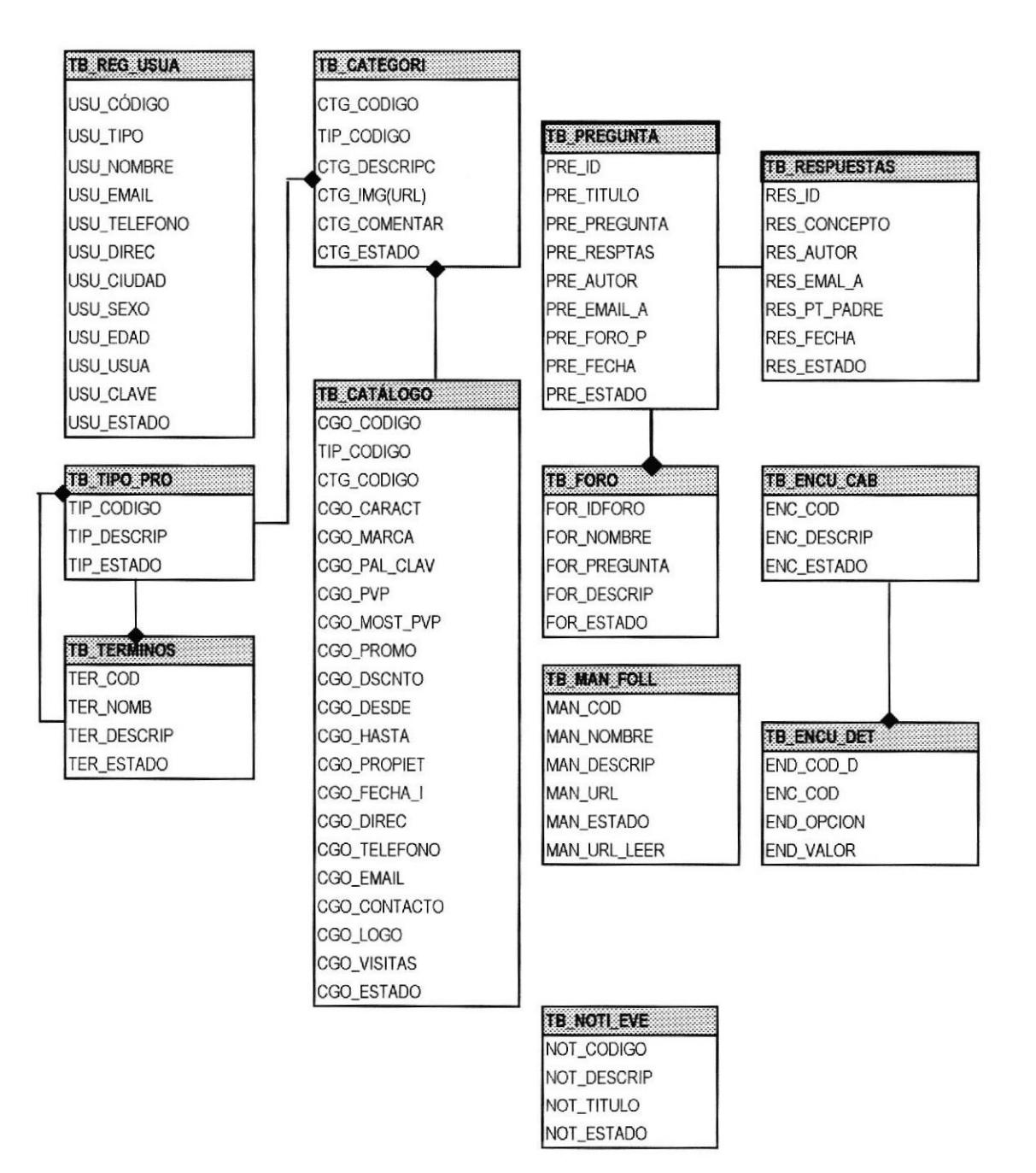

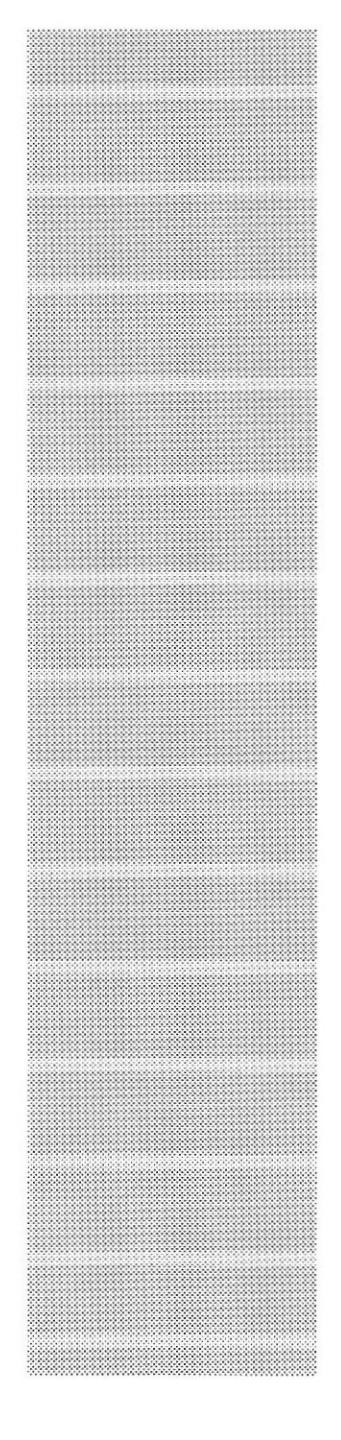

 $\label{eq:1} \frac{1}{2} \left( \frac{1}{2} \right) \left( \frac{1}{2} \right)$ 

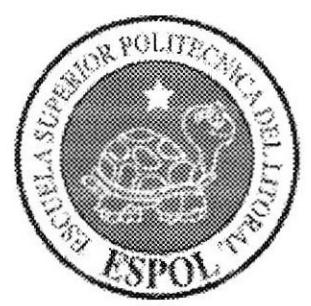

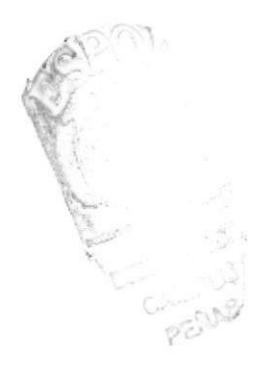

### Capítulo 7

**DEFINICIÓN DE TABLAS** 

### 7. DEFINICIÓN DE TABLAS

### 7.1 TABLA TIPO DE PRODUCTO

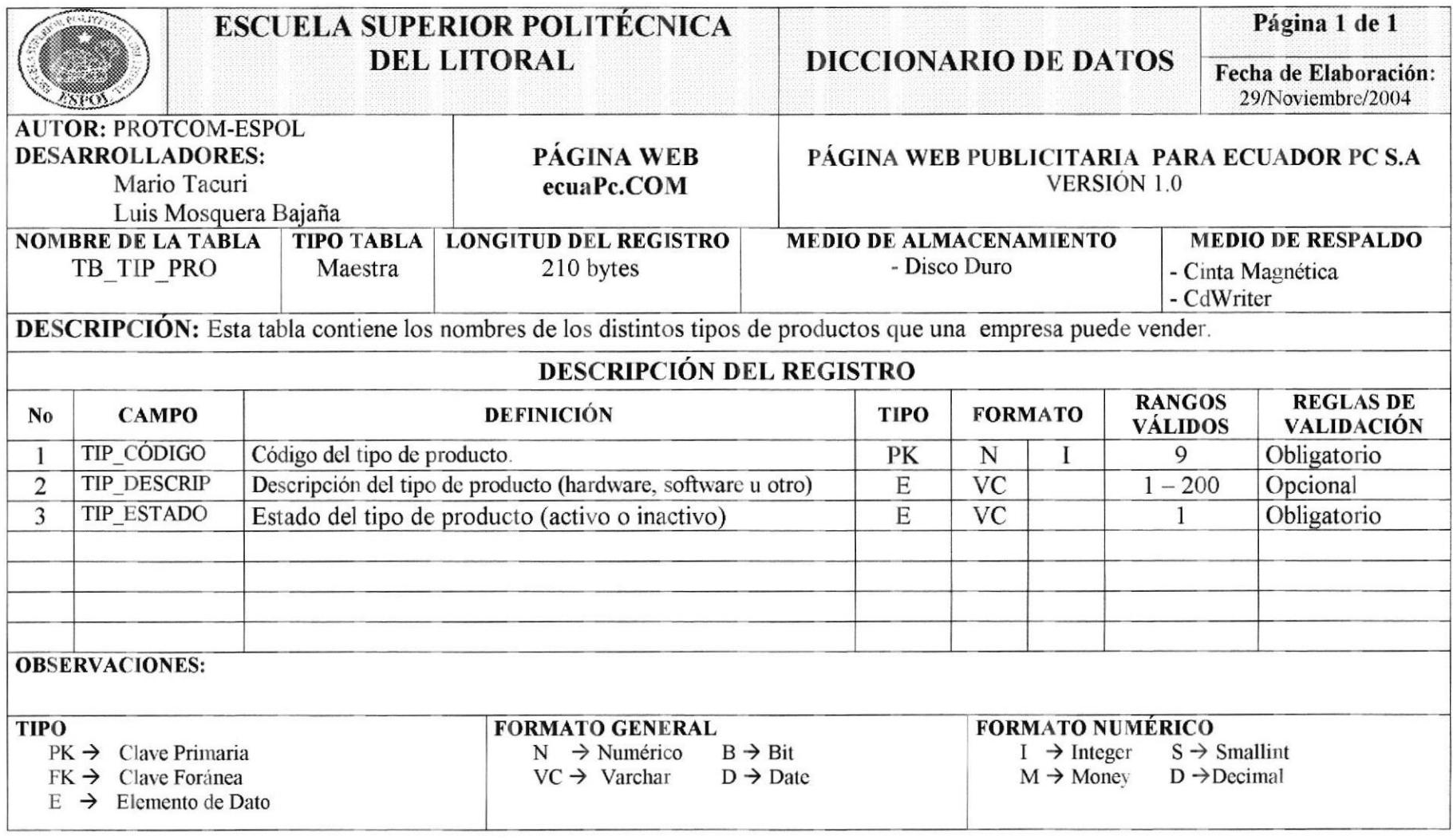

### 7.2 TABLA CATEGORÍA DE PRODUCTO

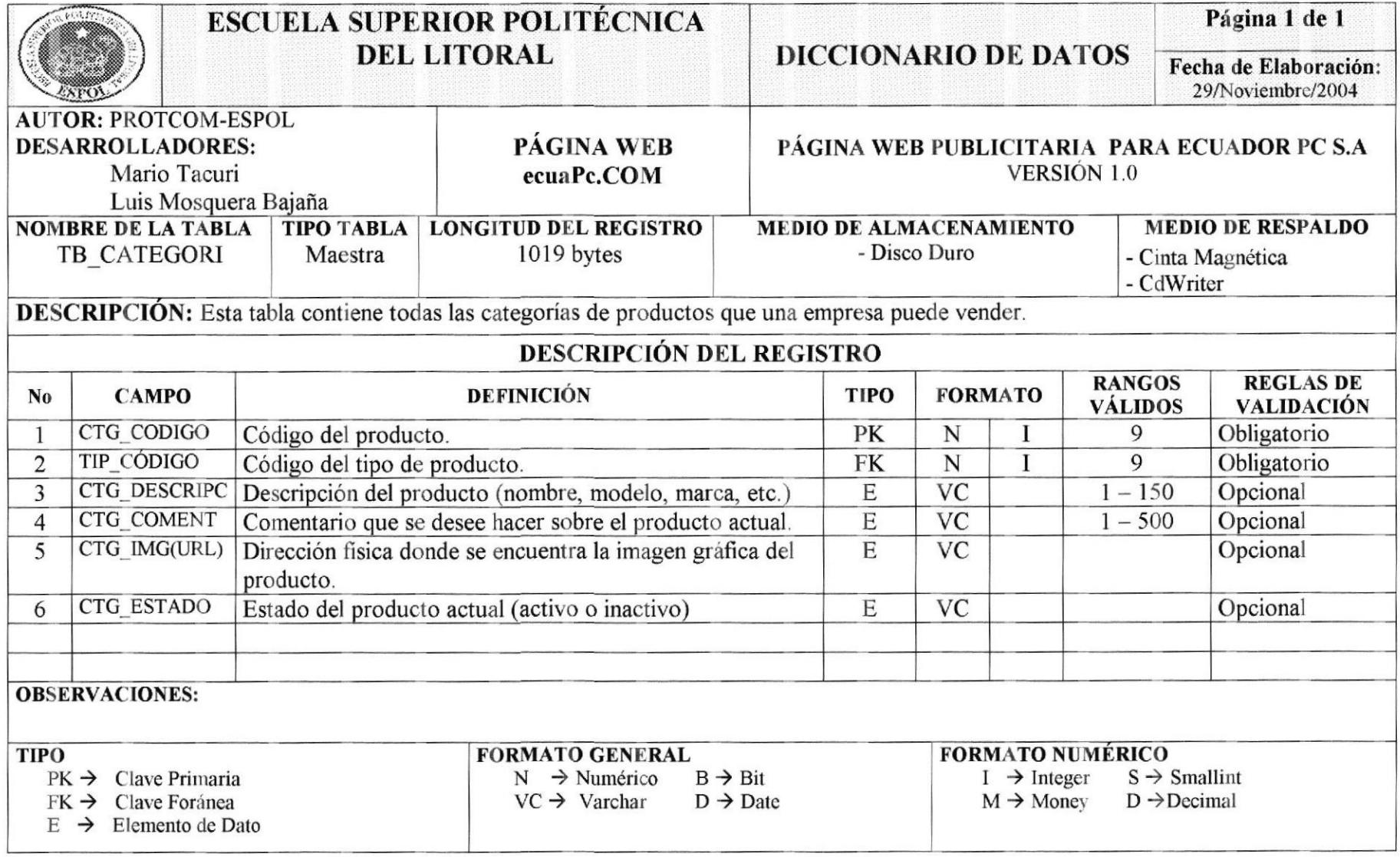

### 7.3 TABLA CATÁLOGO

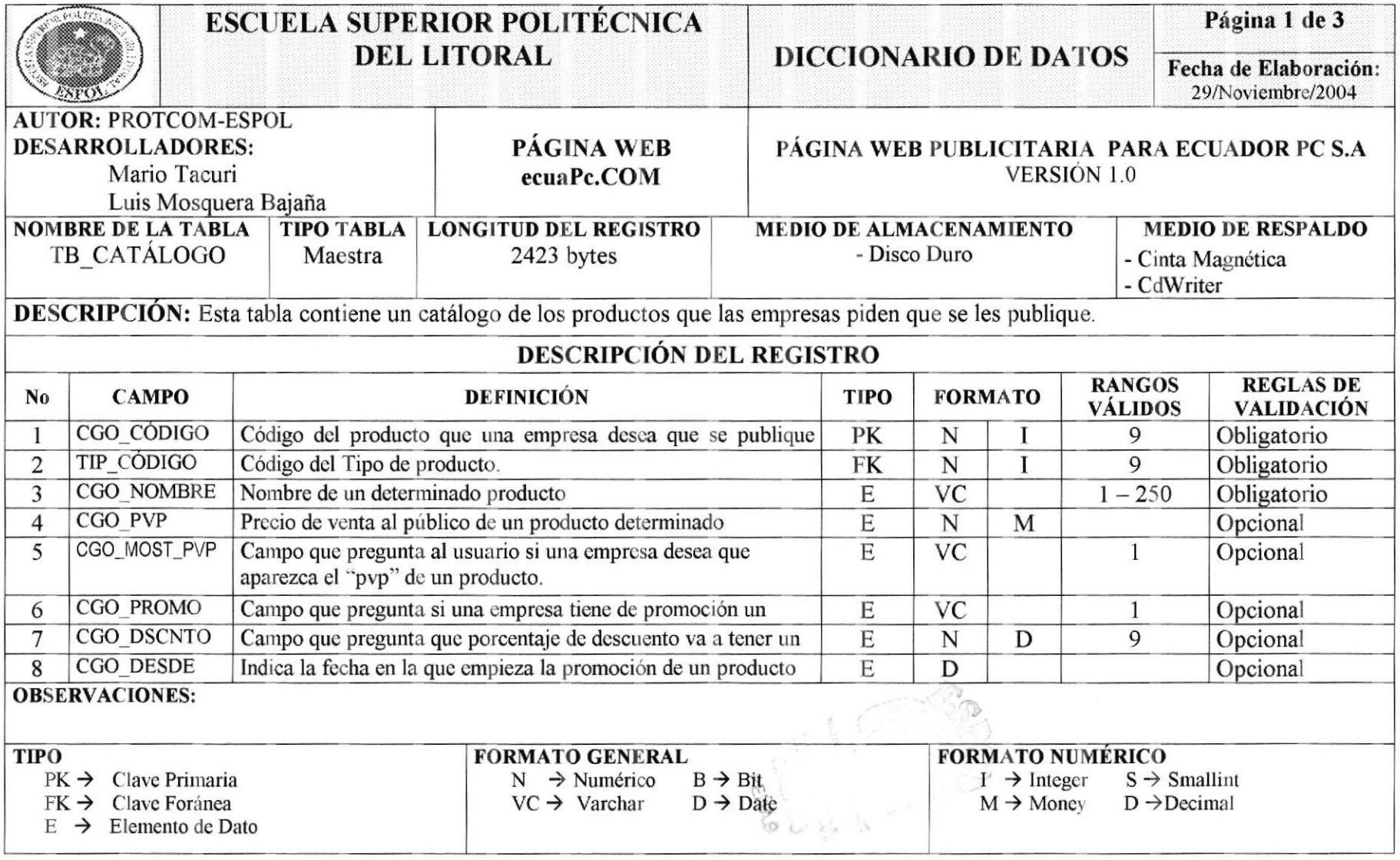

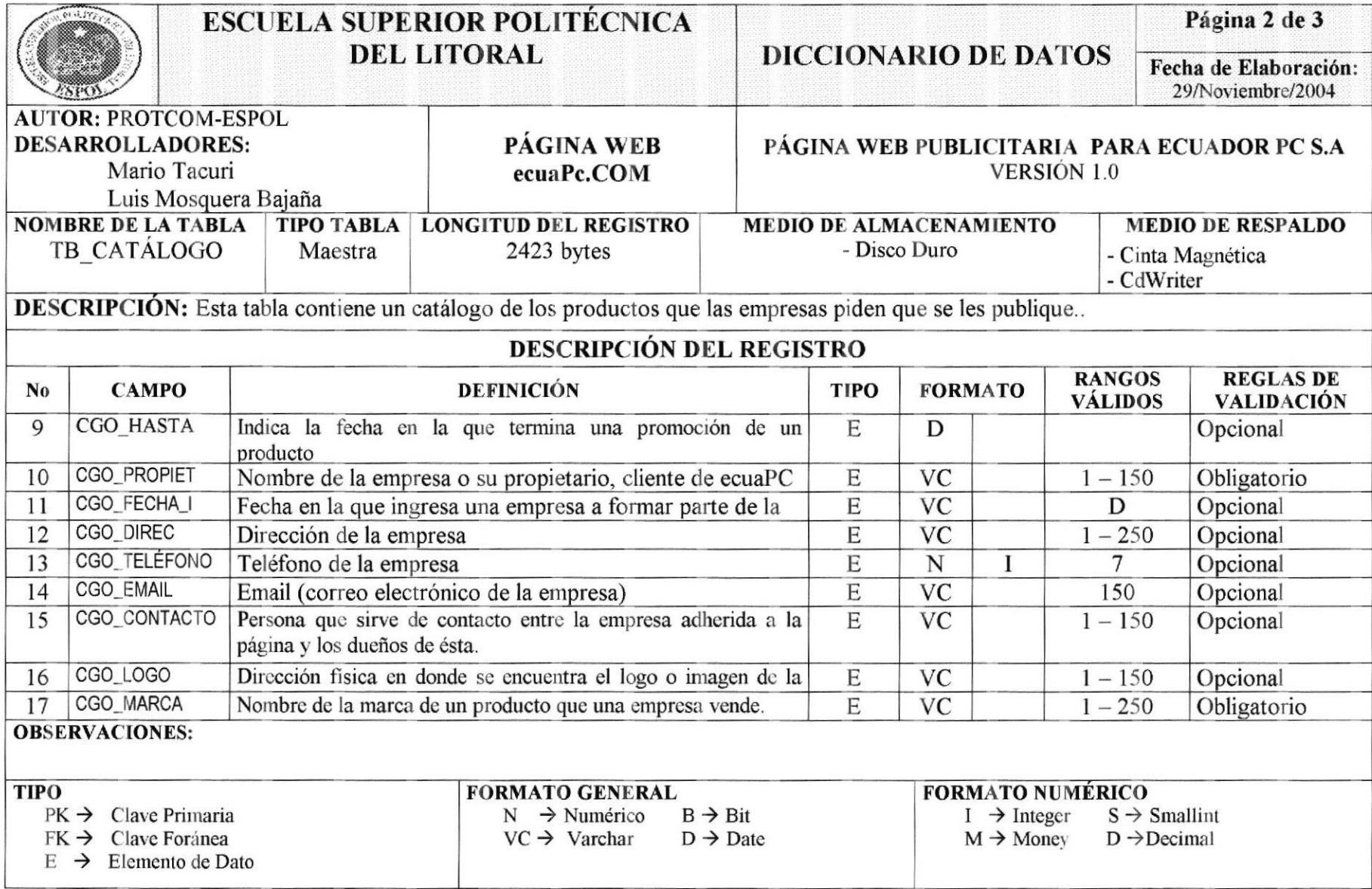

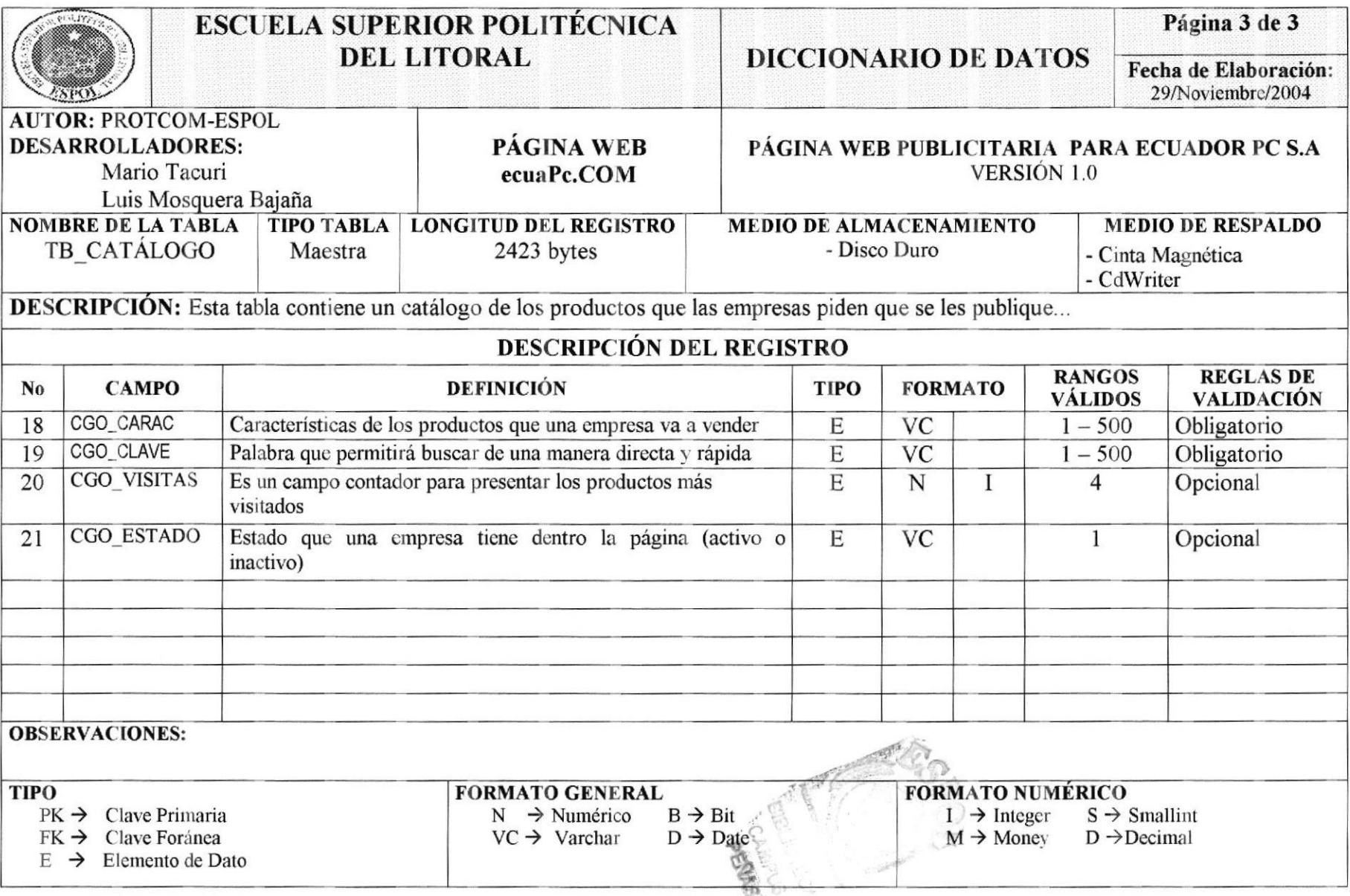

### **7.4 TABLA TÉRMINOS**

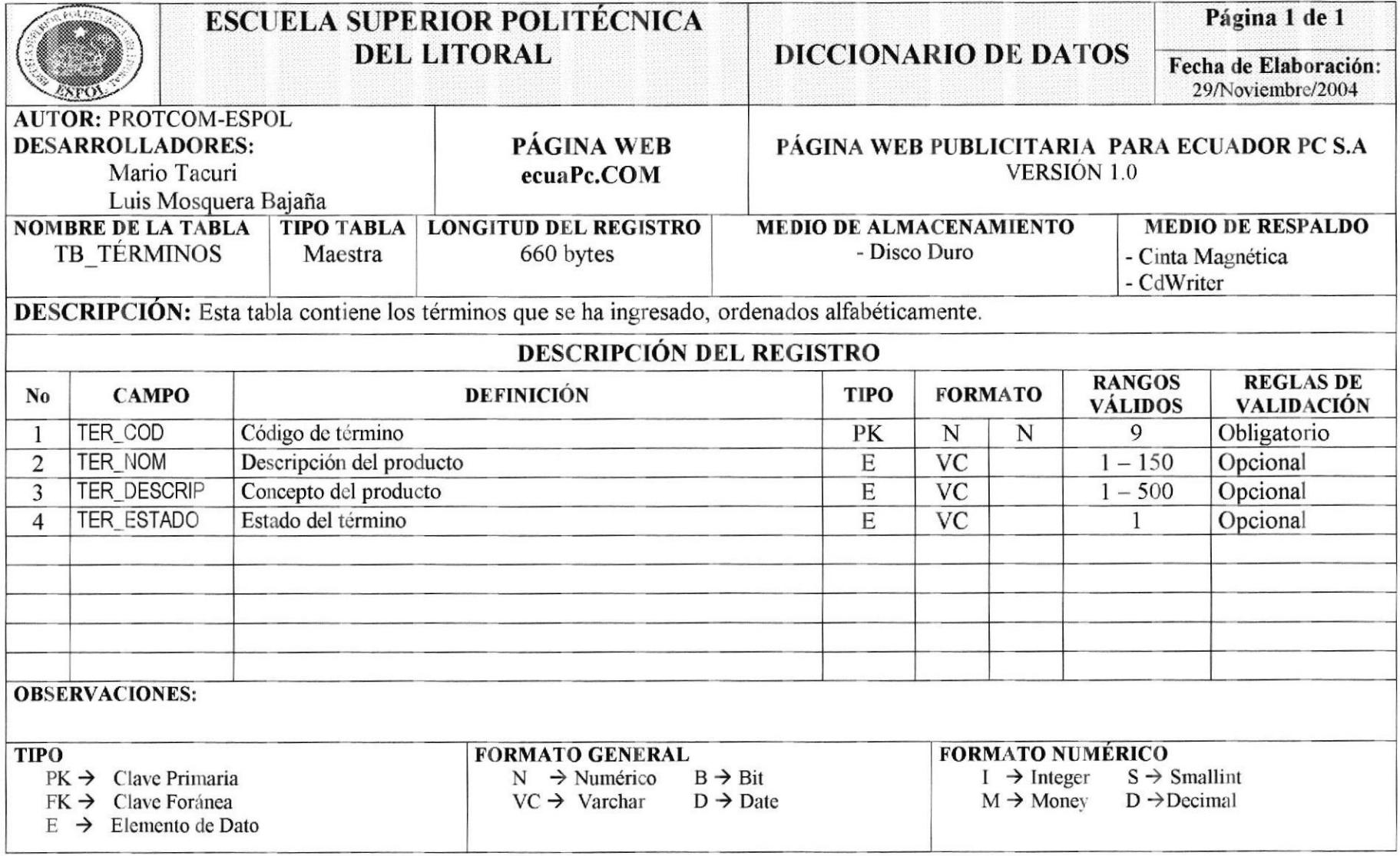
# 7.5 TABLA DE RESPUESTAS A PREGUNTAS DE UN FORO

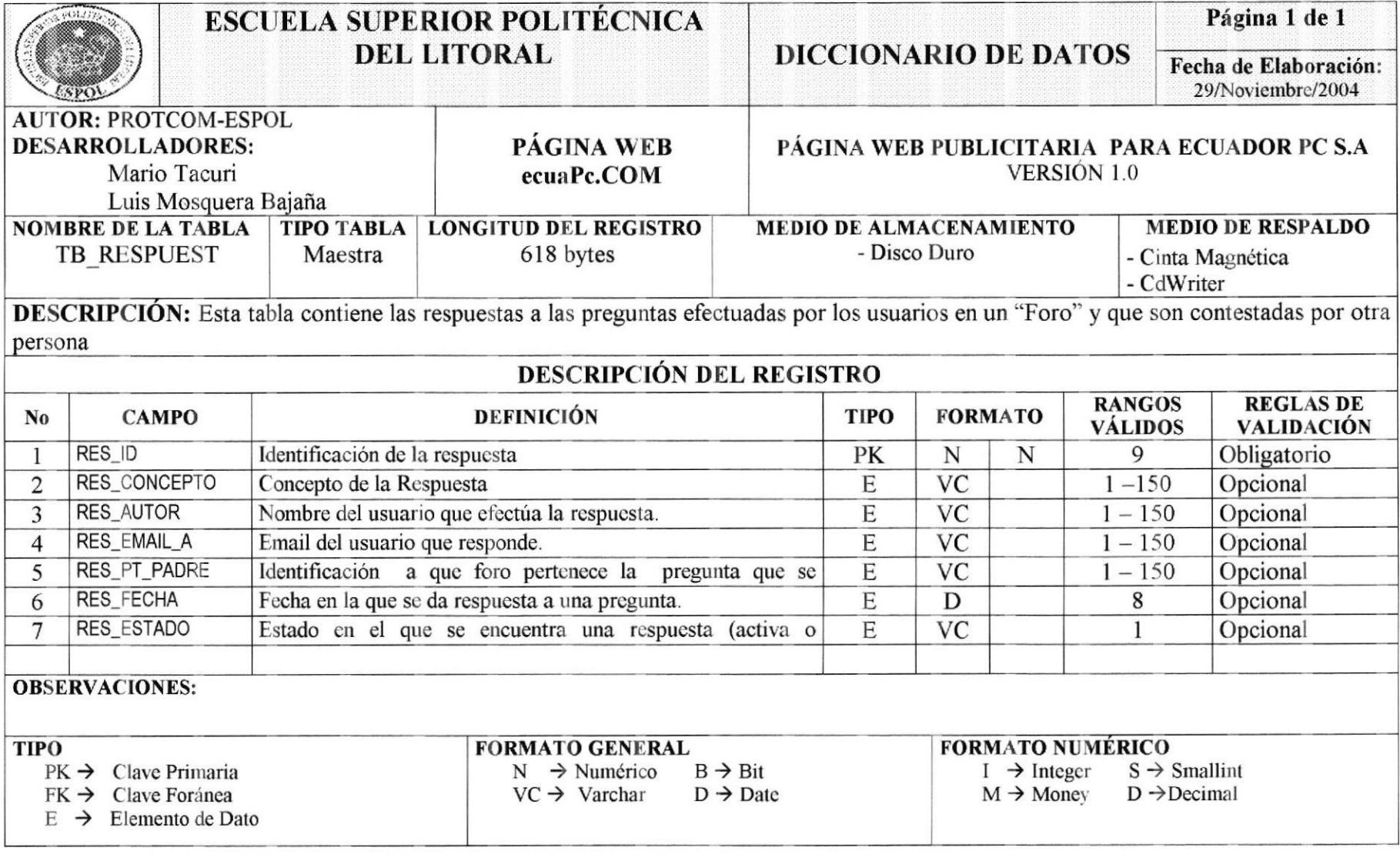

# 7.6 TABLA DE PREGUNTAS EFECTUADAS EN UN FORO

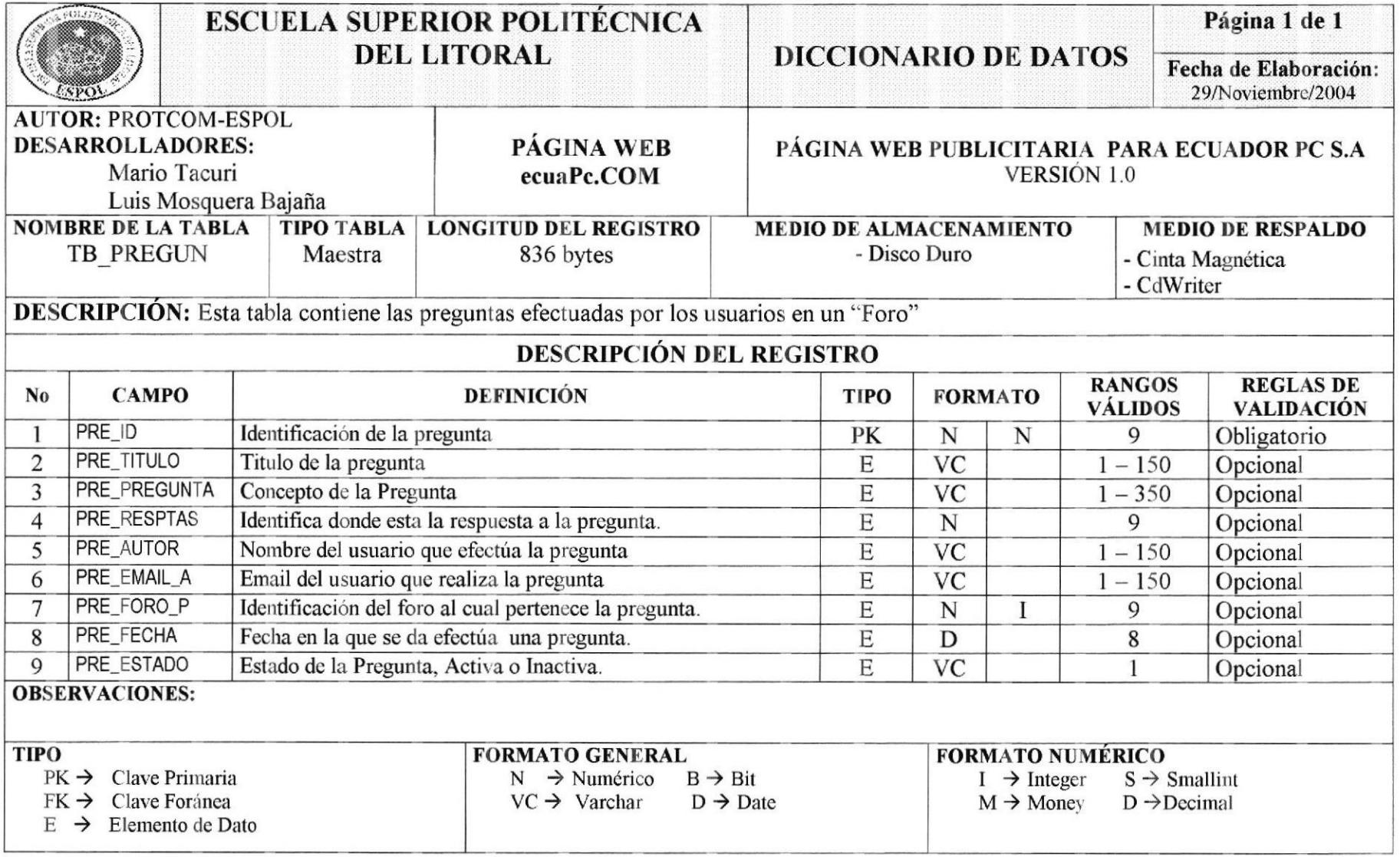

# 7.7 TABLA DE FORO INFORMÁTICO

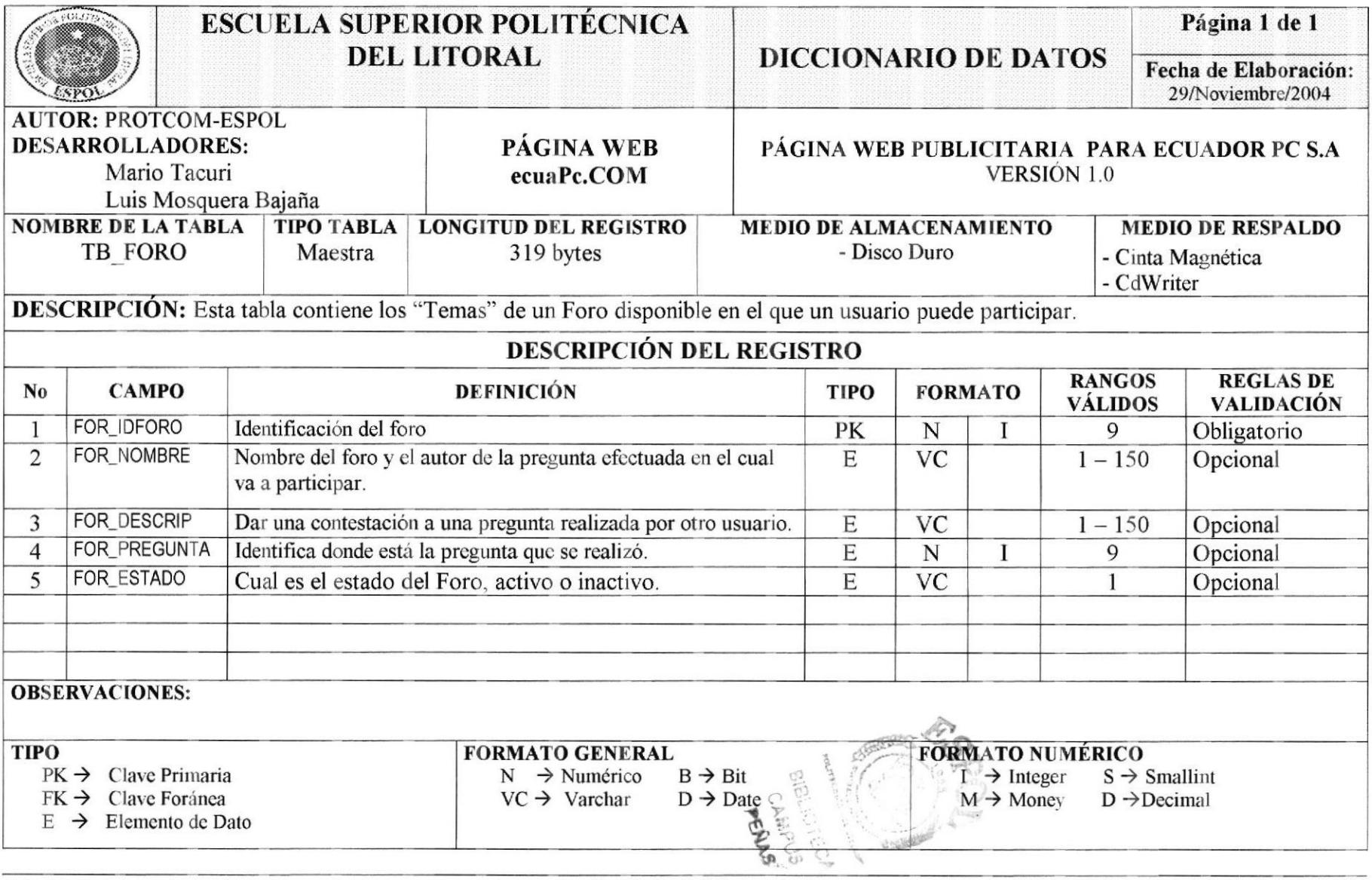

# 7.8 TABLA DE MANUALES Y FOLLETOS

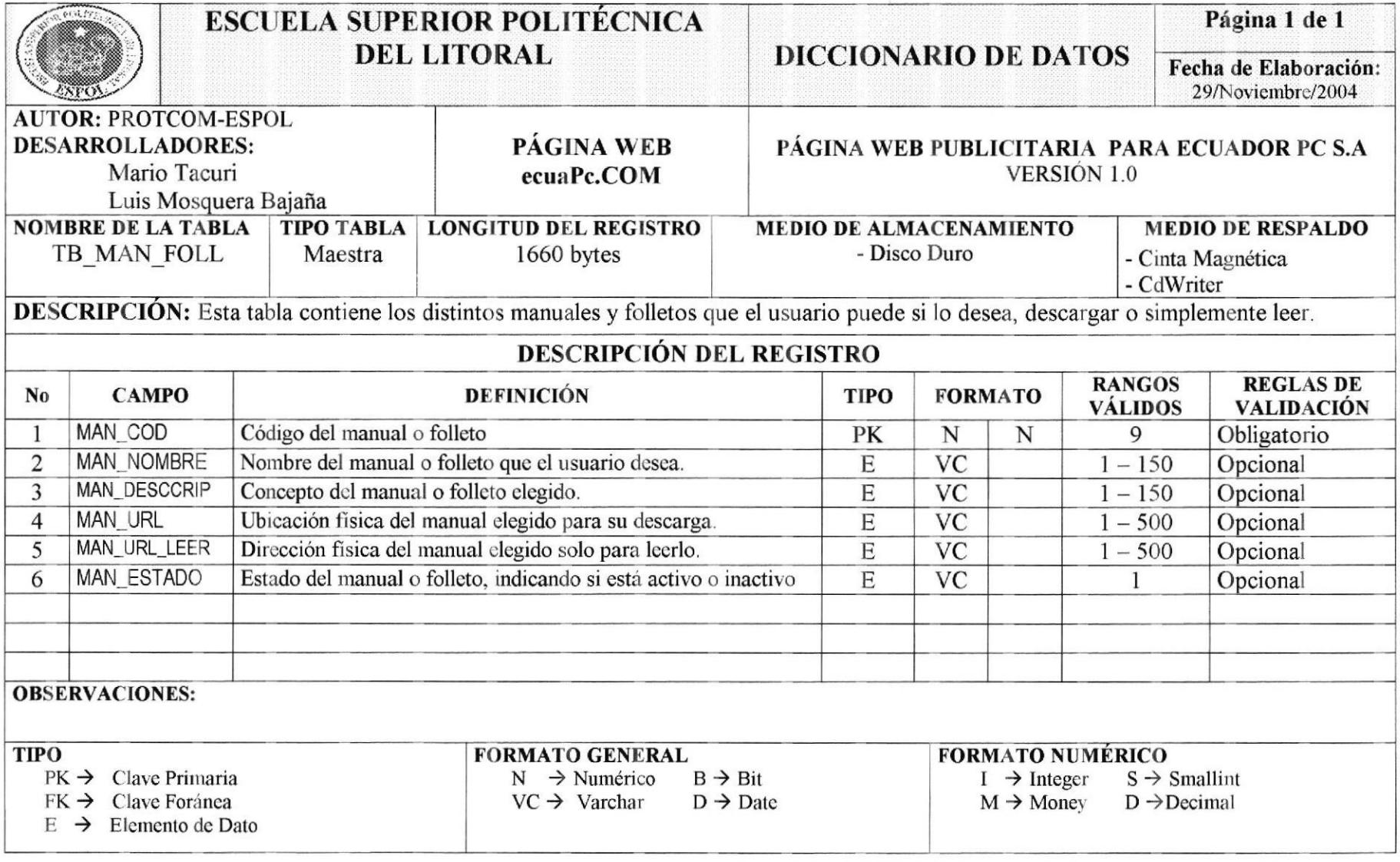

# 7.9 TABLA DE NOTICIAS Y EVENTOS

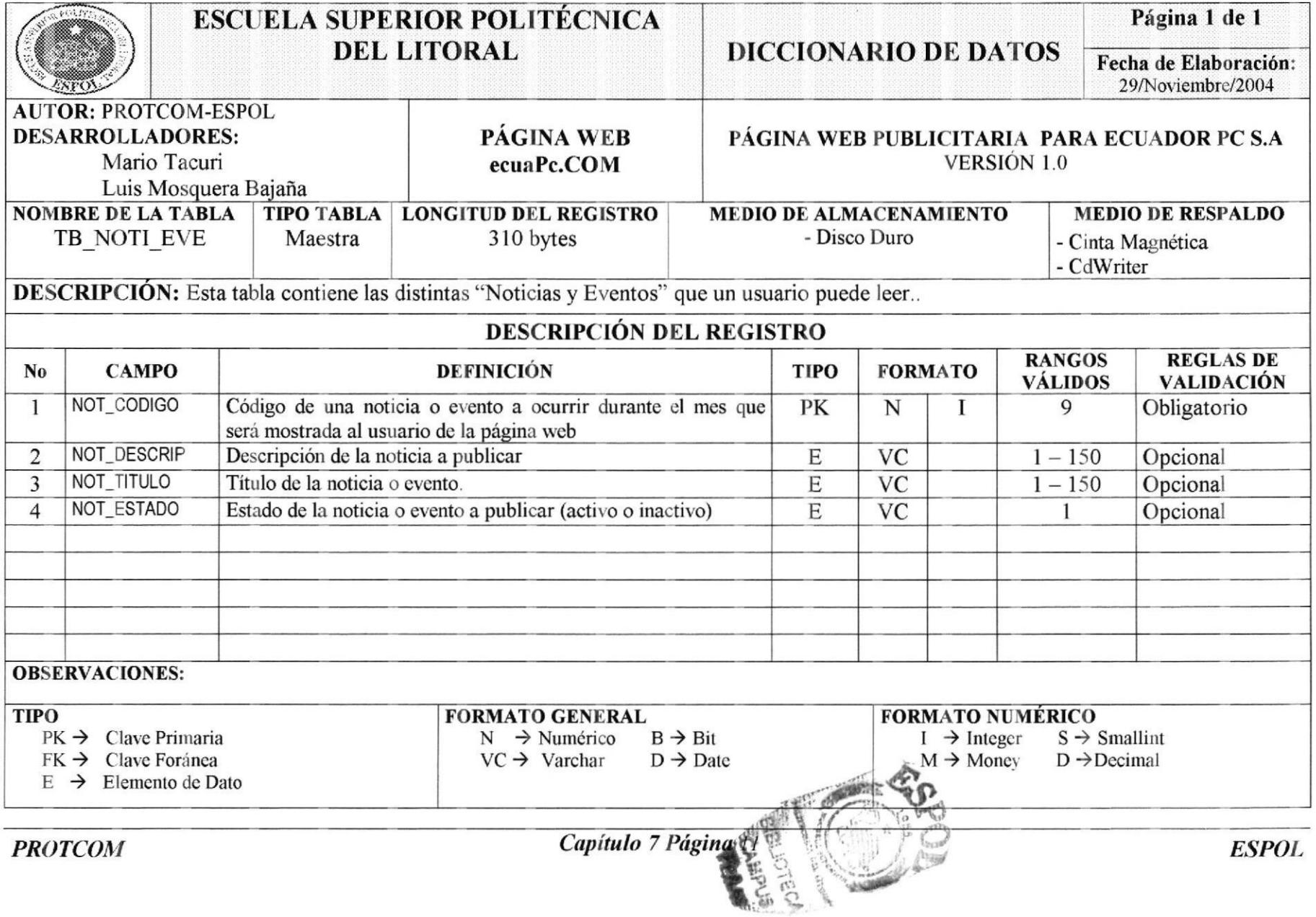

# 7.10 TABLA DE REGISTRO DE USUARIOS

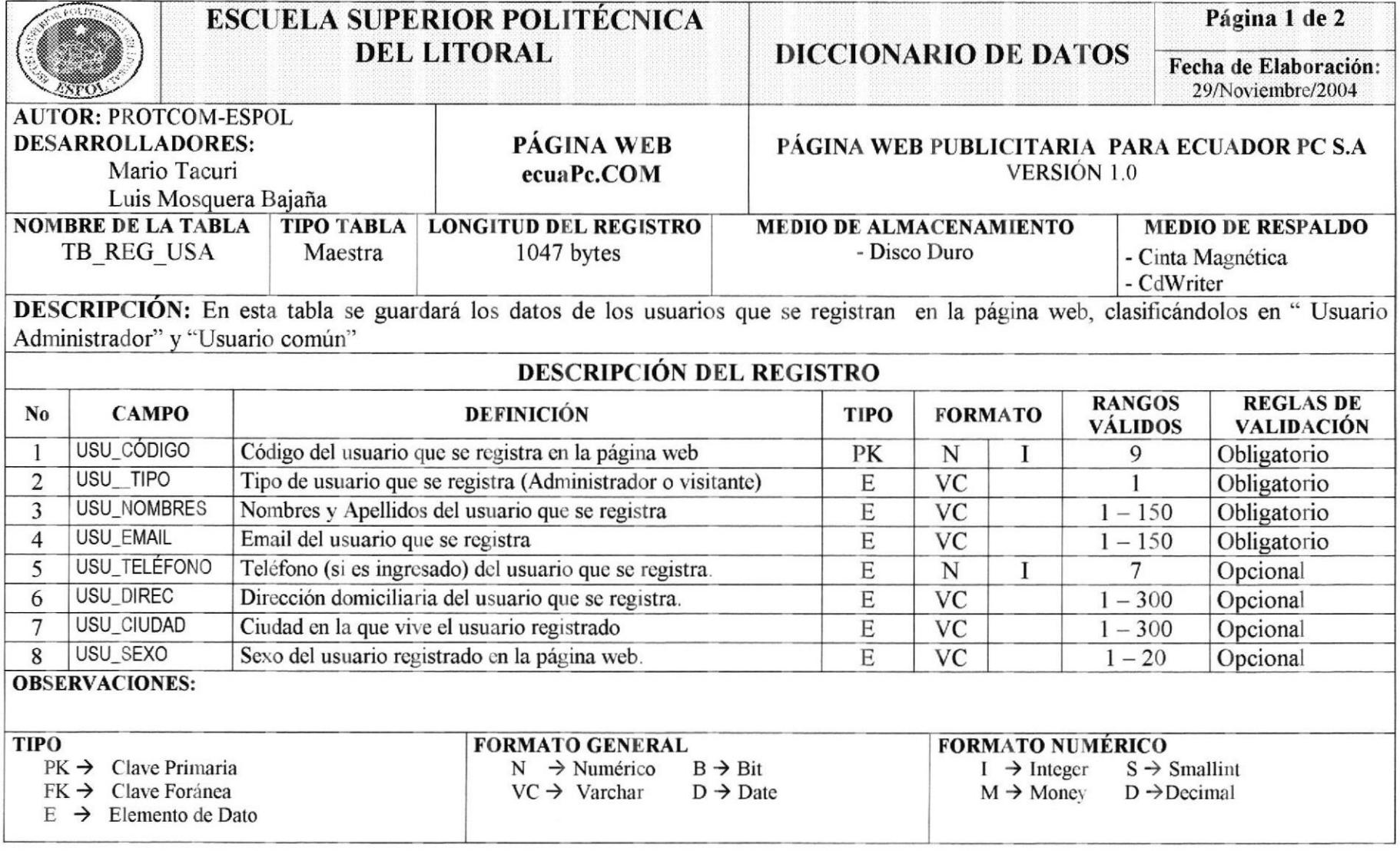

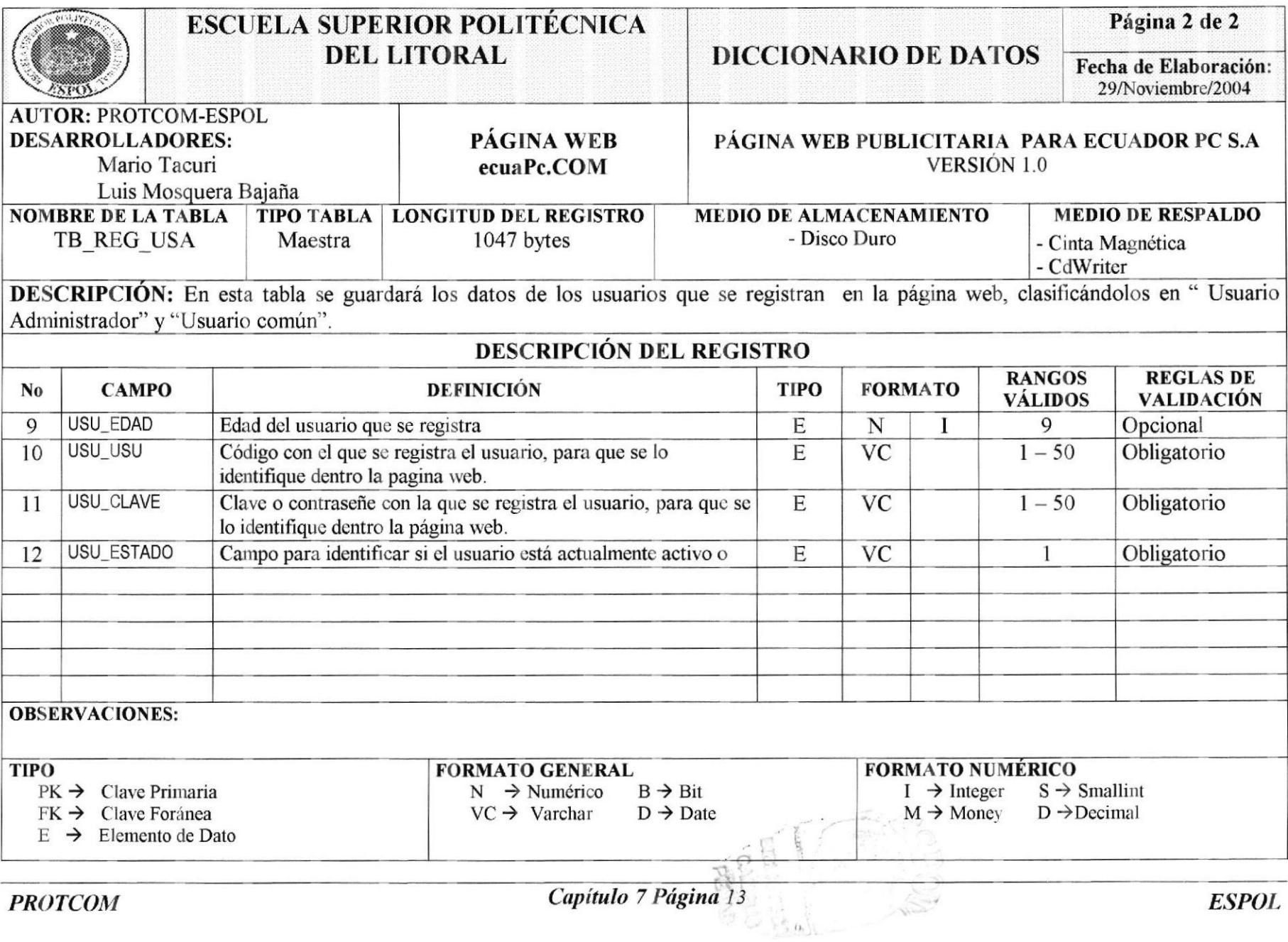

**PROTCOM** 

# 7.11 TABLA CABECERA DE UNA ENCUESTA

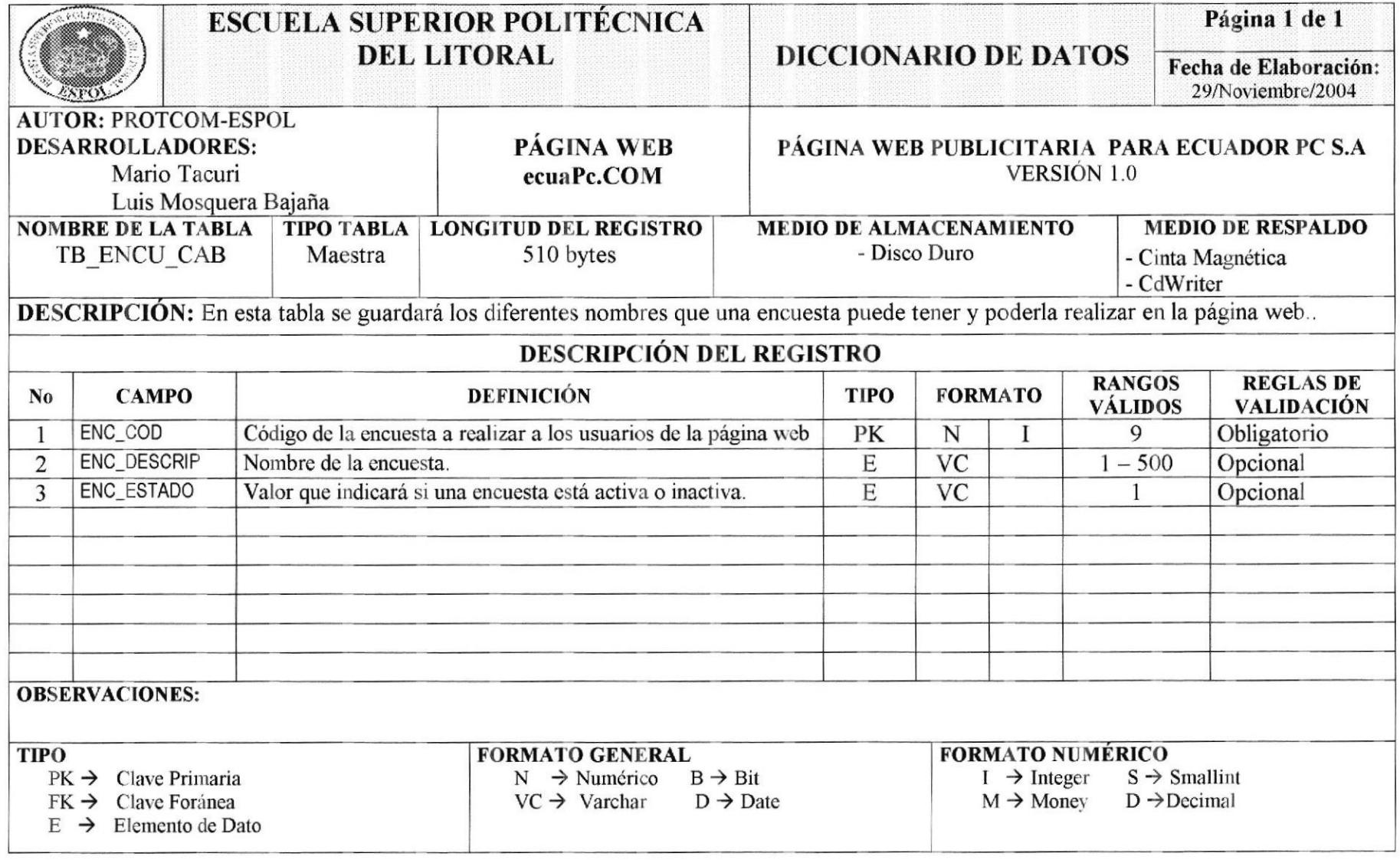

# 7.12 TABLA DETALLE DE UNA ENCUESTA

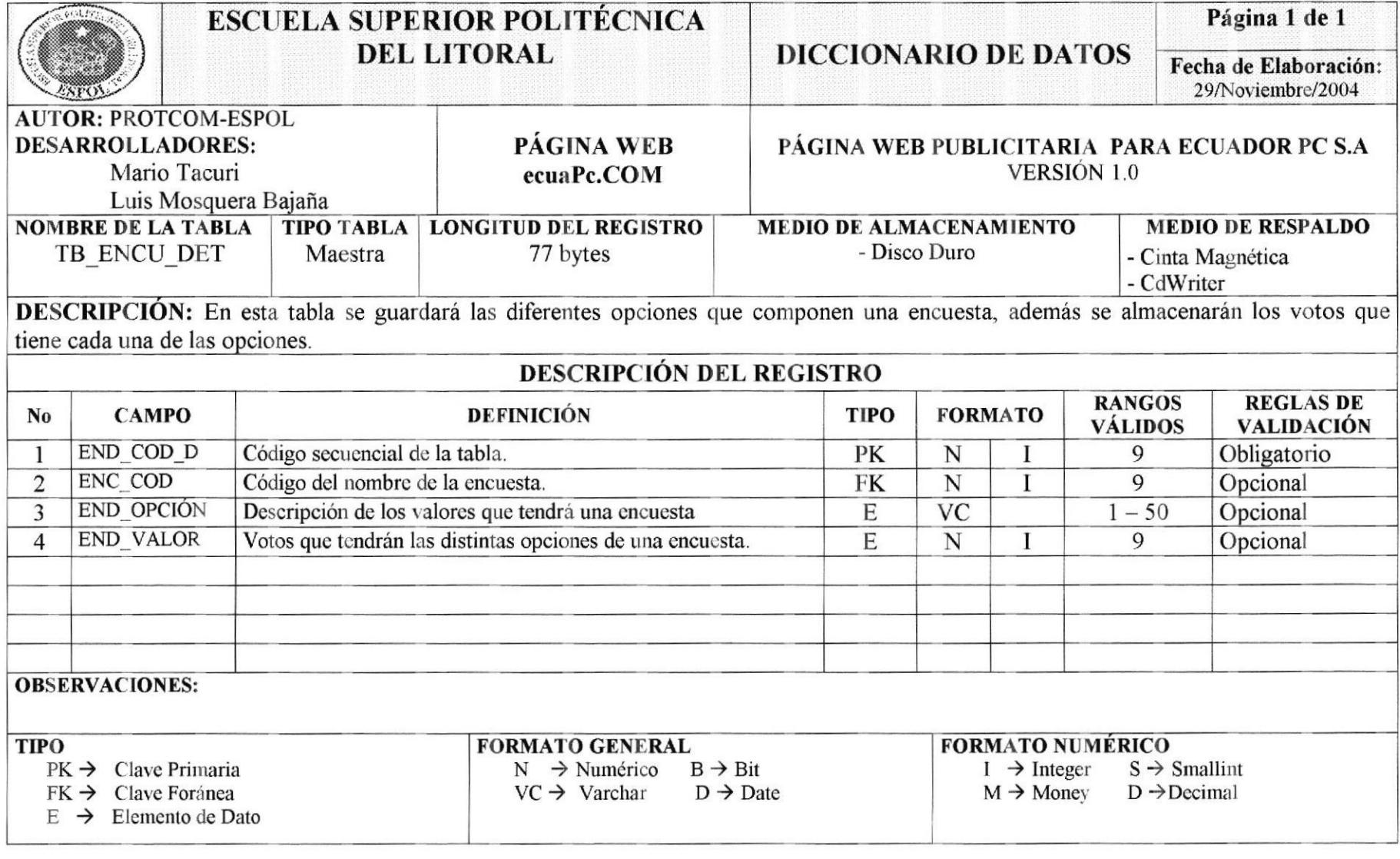

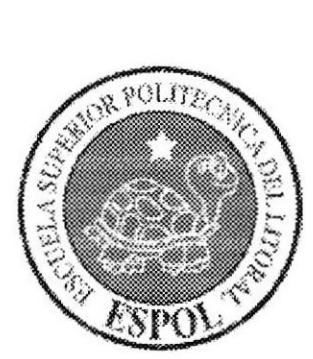

# **DISEÑO DE TABLAS**

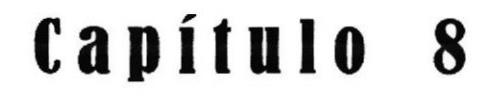

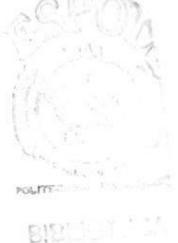

 $C$ , and PE<sup>ong</sup>

# 8. DISEÑO DE PANTALLAS

### 8.1 DISEÑO DE LAS PANTALLAS DE LA PÁGINA WEB

#### 8.1.1 Pantalla Consulta de Productos (Tipo Hardware)

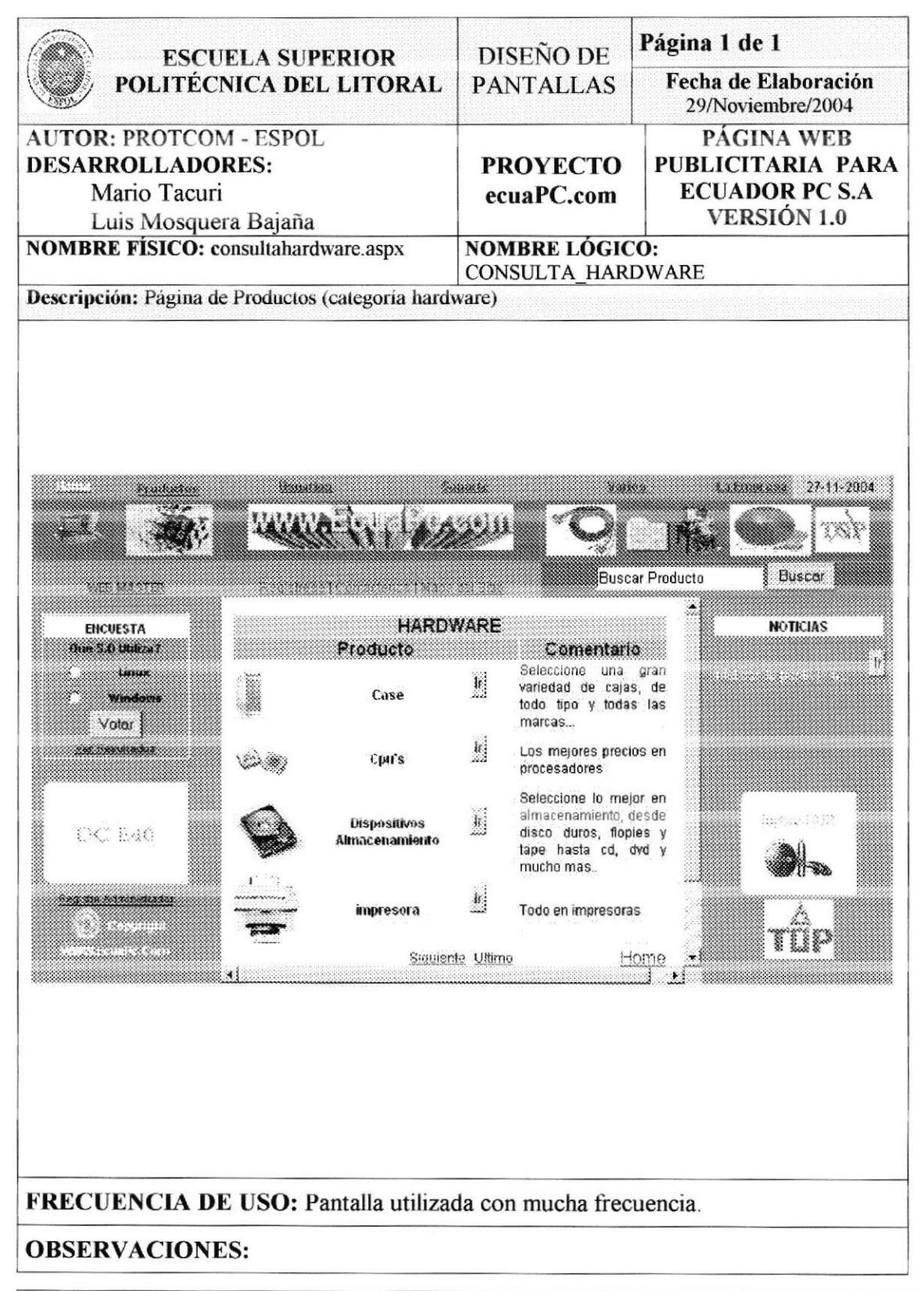

### 8.1.2 Pantalla Consulta de Productos (Tipo Software)

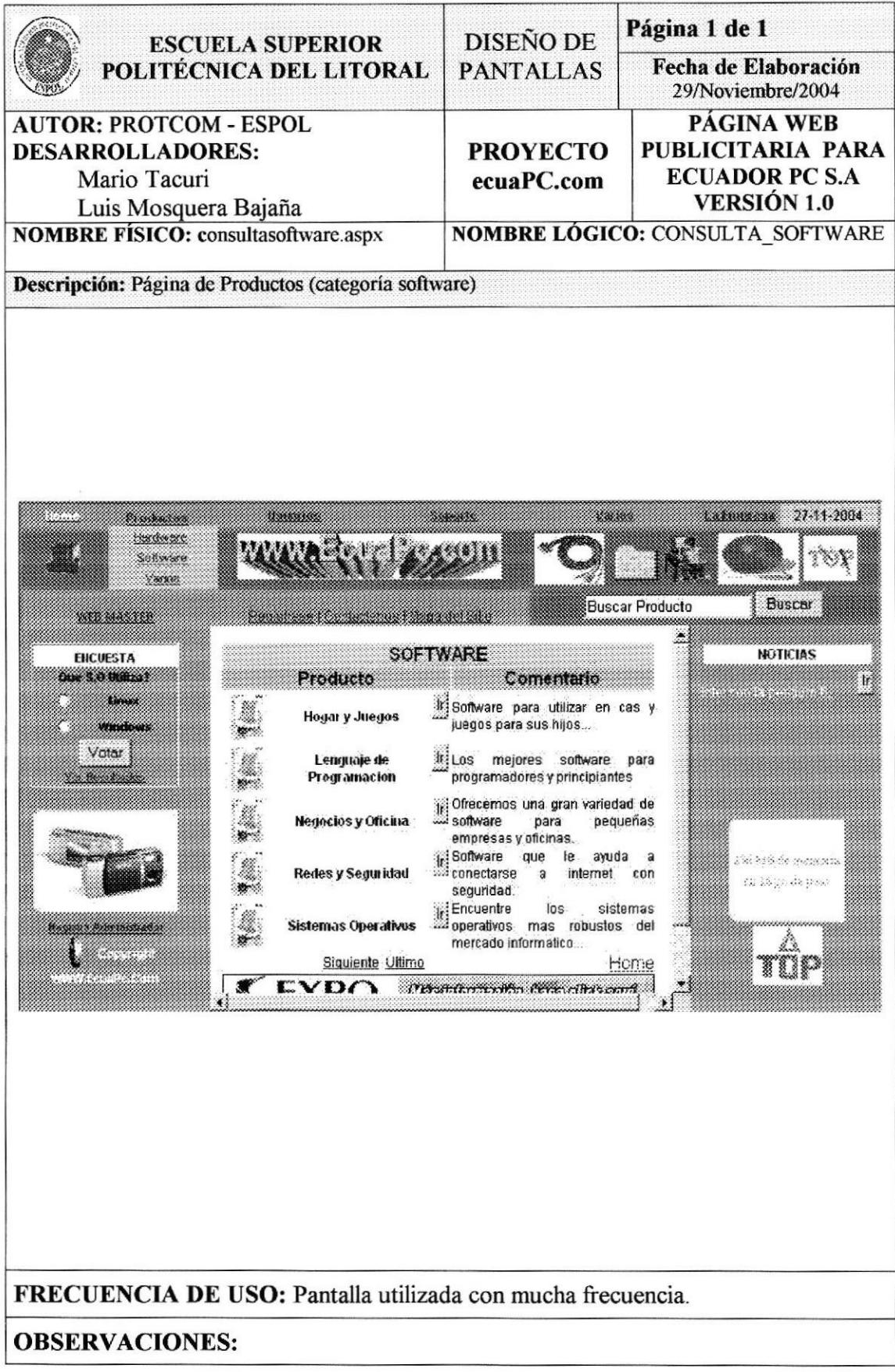

### 8.1.3 Pantalla Consulta de Productos Varios

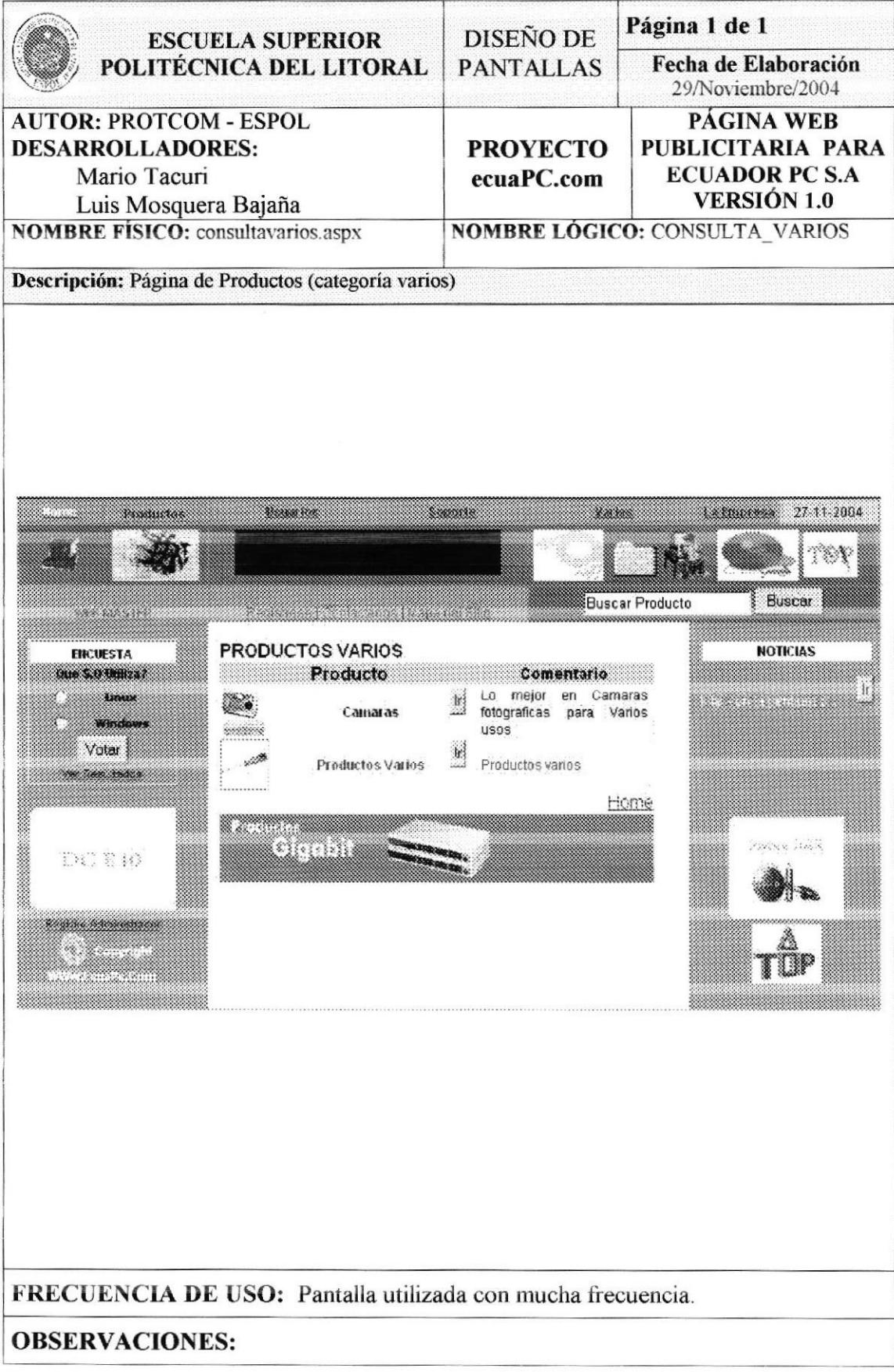

### 8.1.4 Pantalla Registro de Usuarios

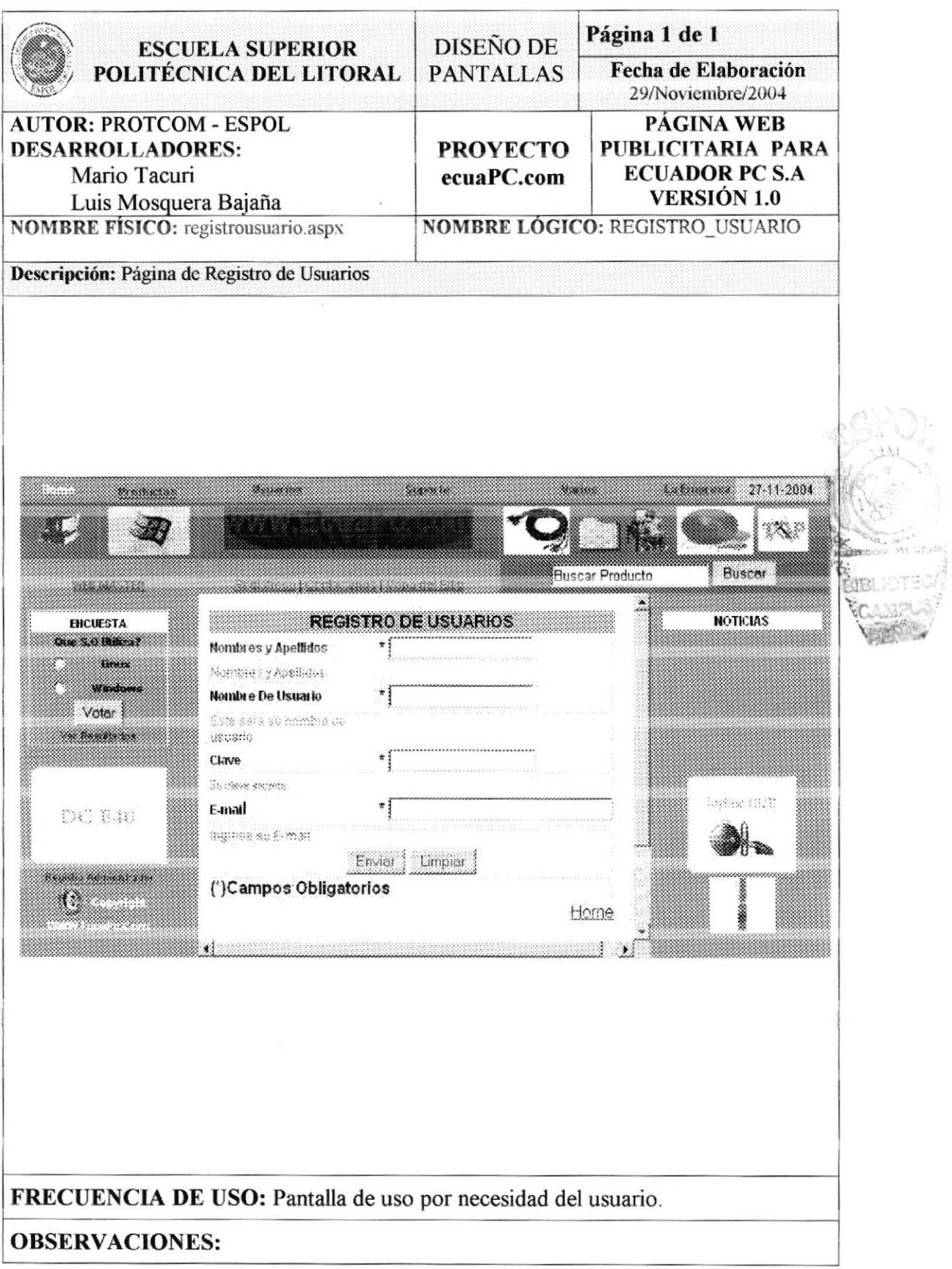

# 8.1.5 Pantalla Consulta de Lista de Precios

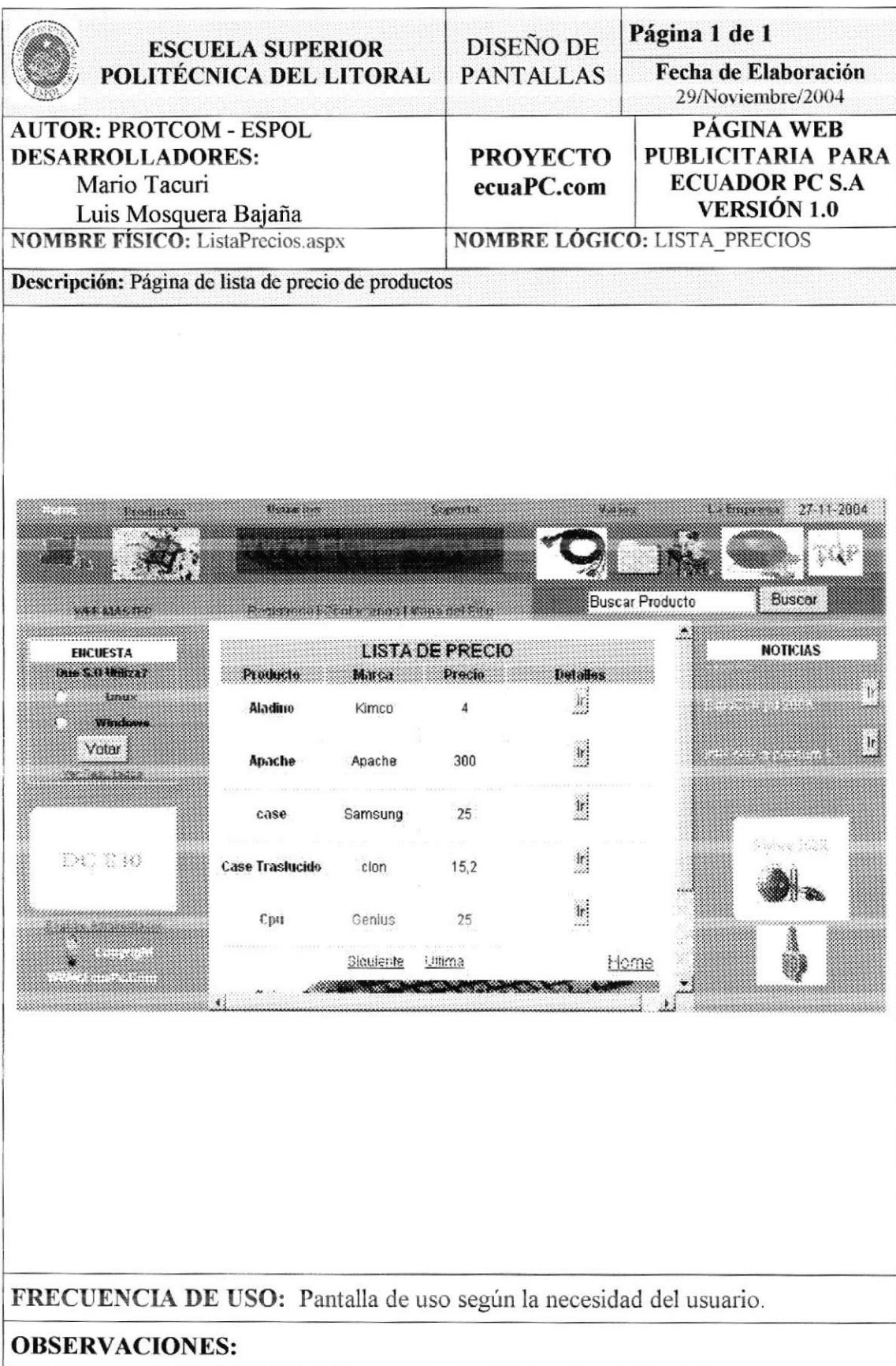

### 8.1.6 Pantalla de Ingreso a un Foro

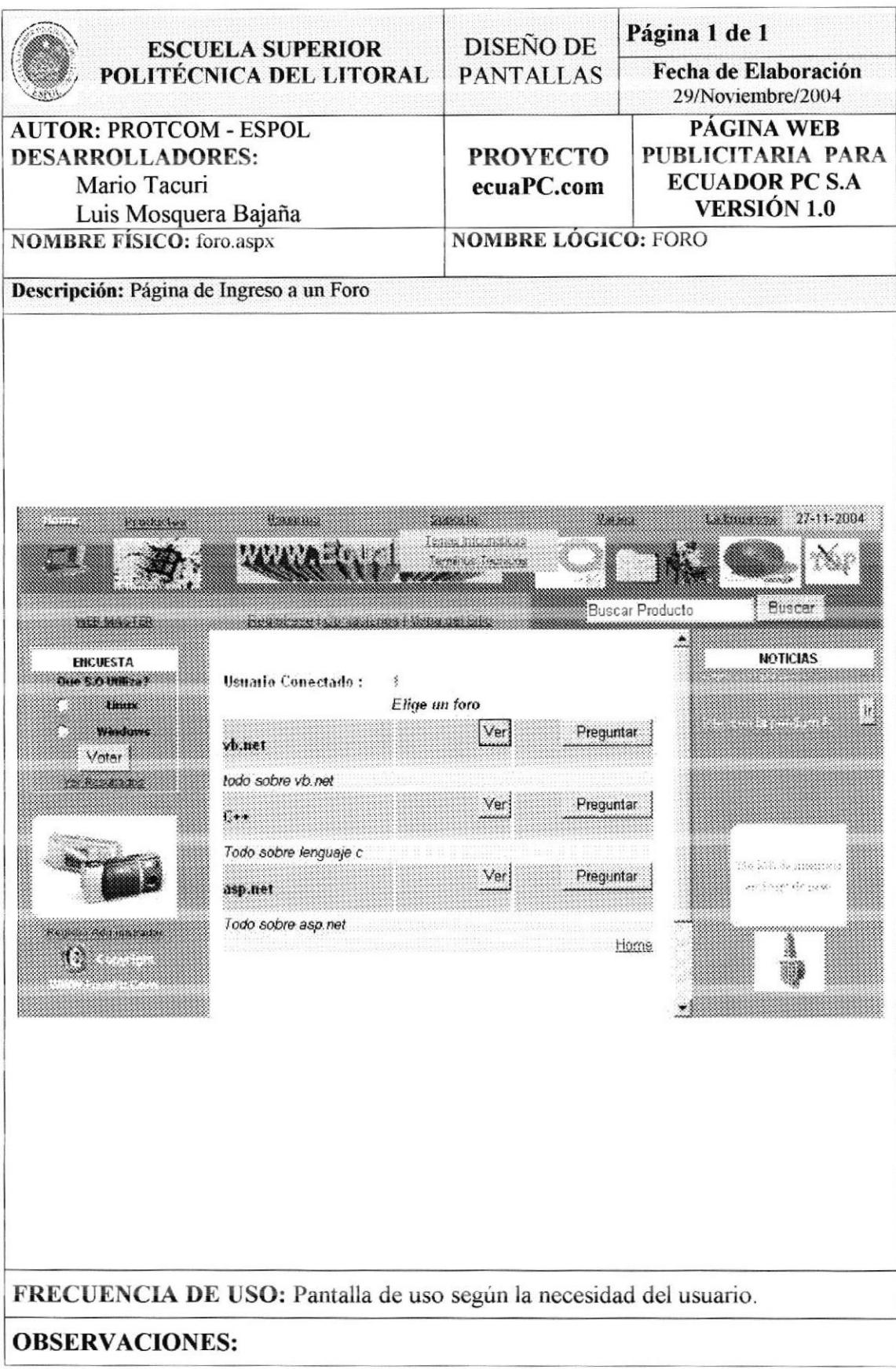

**PROTCOM** 

### 8.1.7 Pantalla de Preguntas Frecuentes

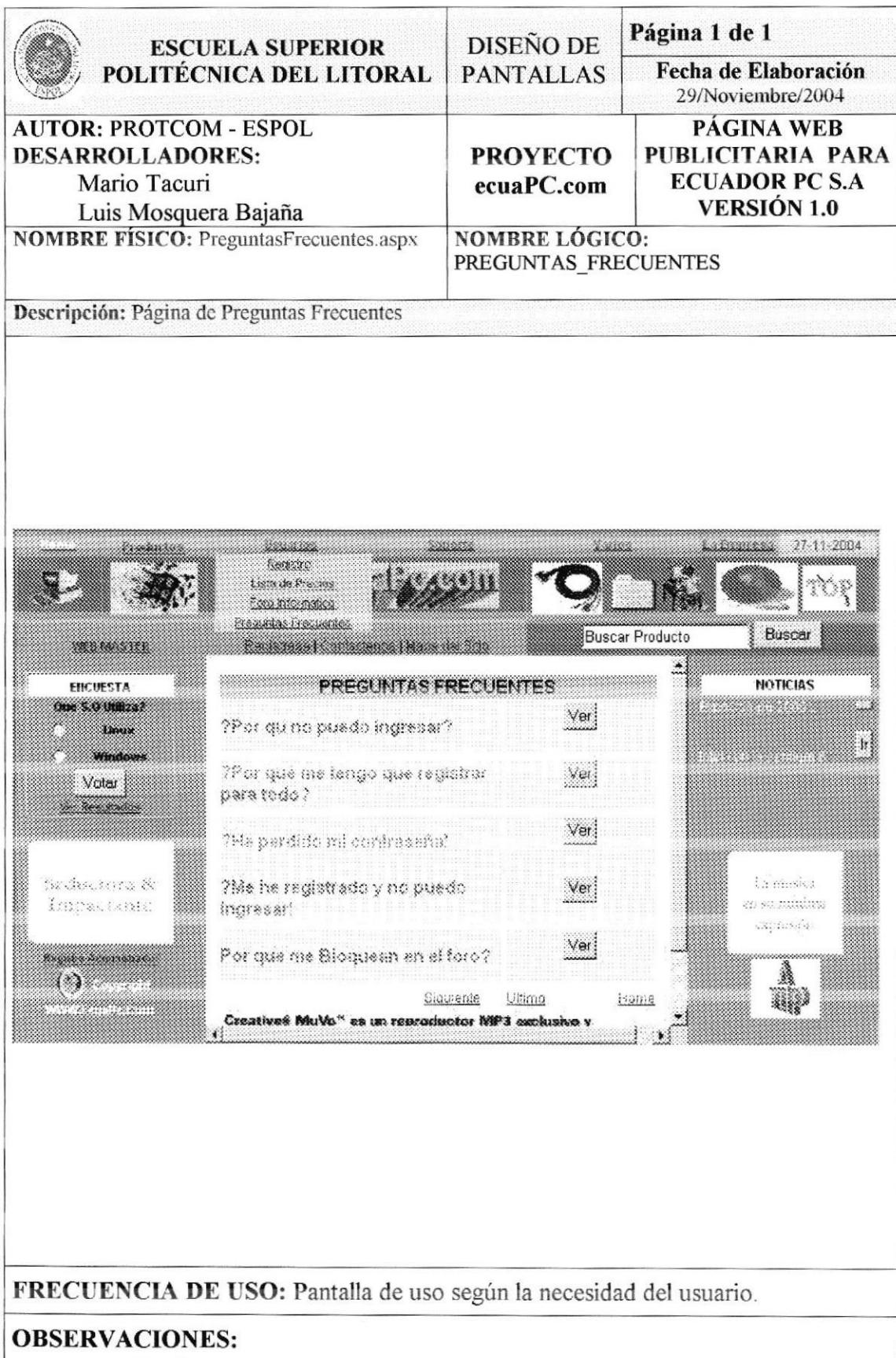

### 8.1.8 Pantalla de Temas Informáticos

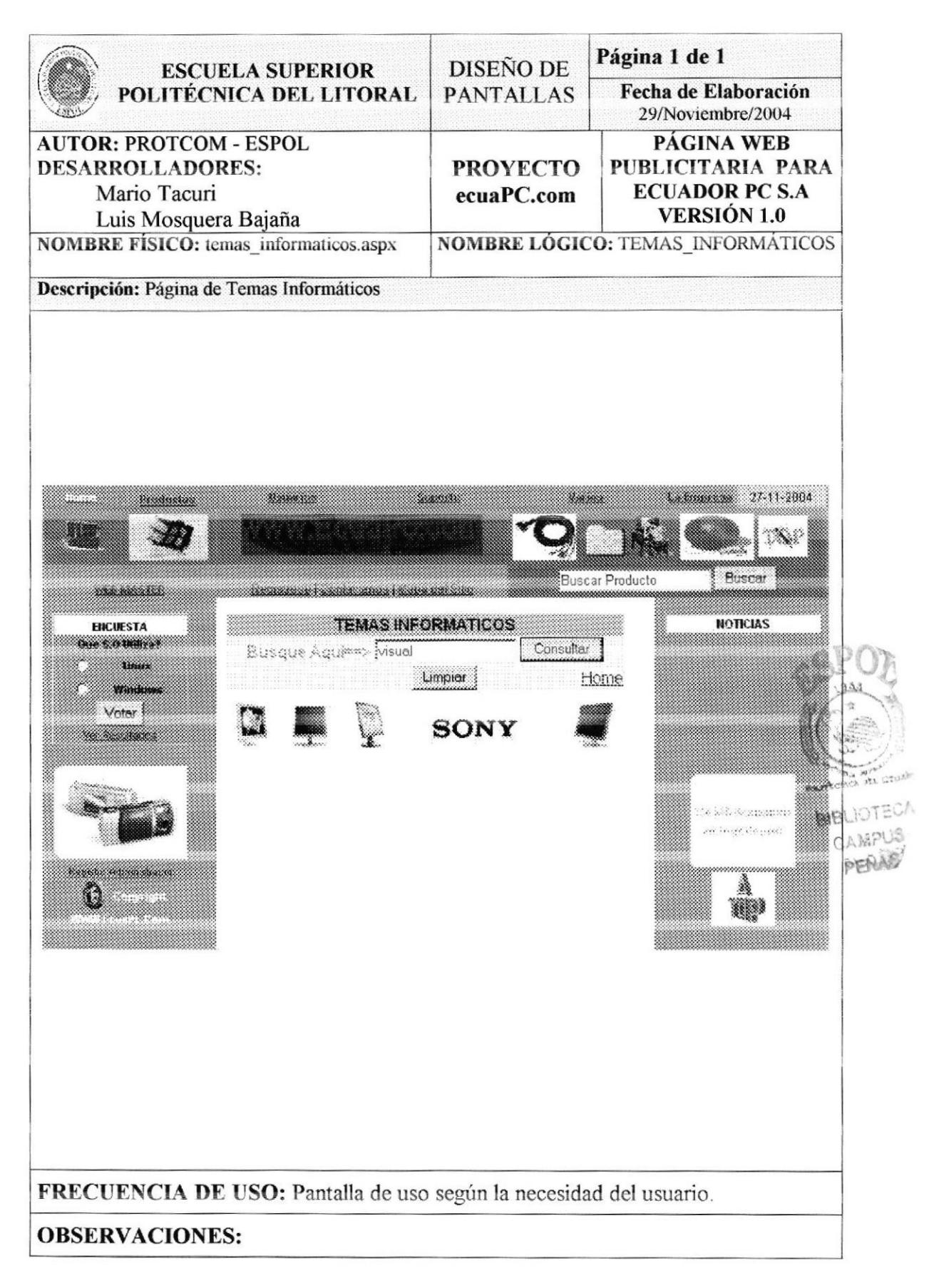

### 8.1.9 Pantalla de Glosario de Términos

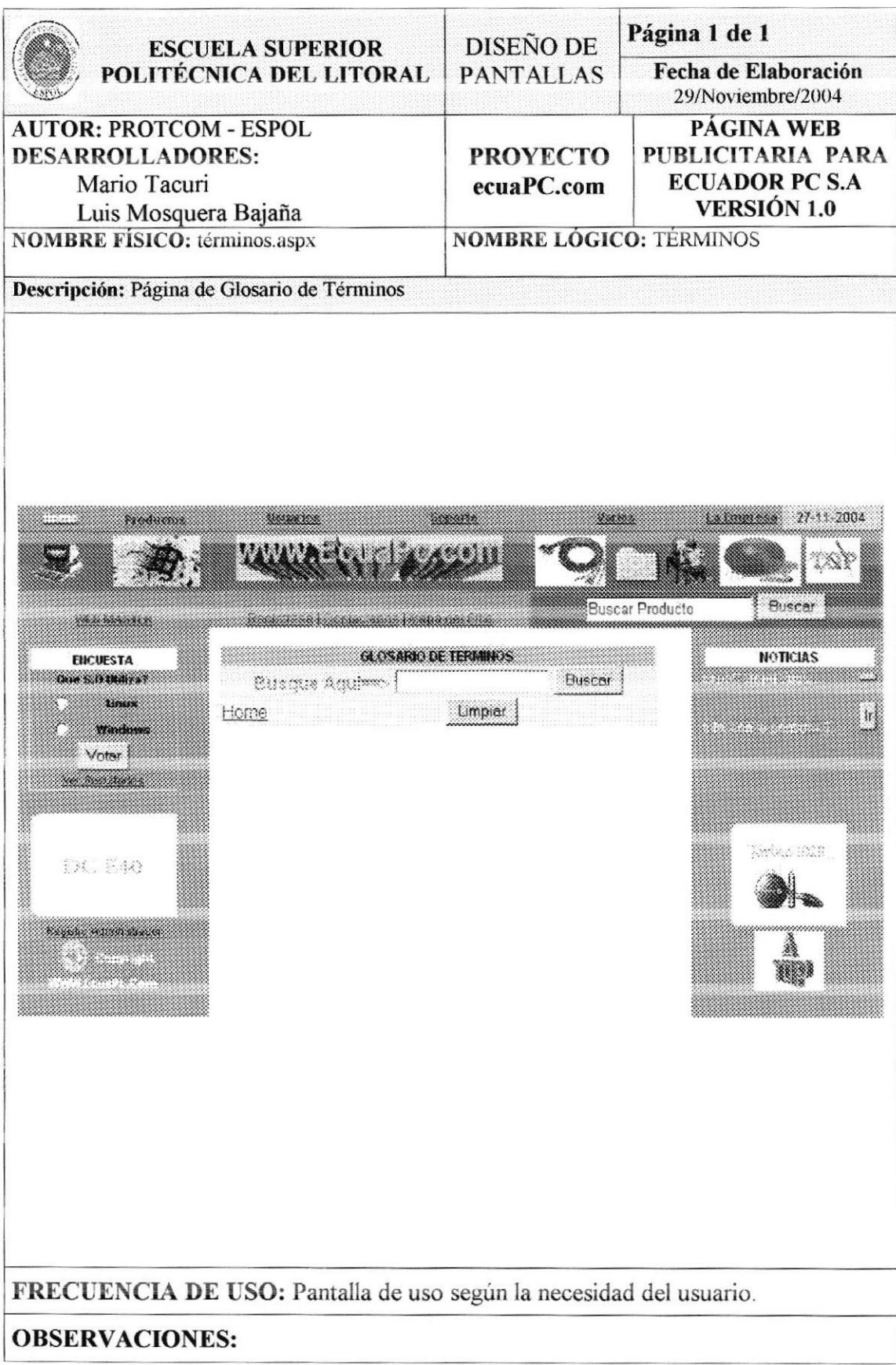

### 8.1.10 Pantalla de Noticias y Eventos

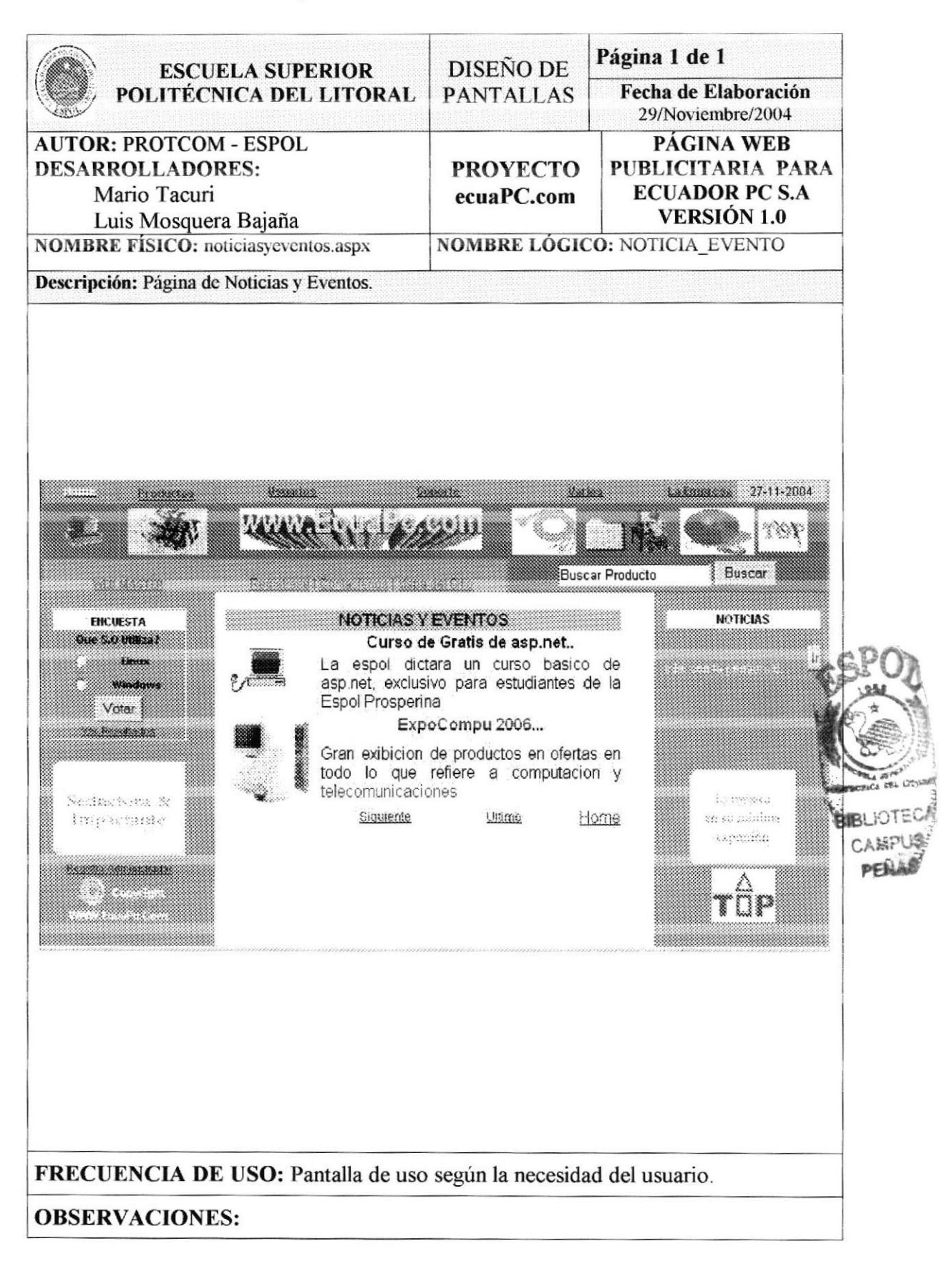

# 8.1.11 Pantalla de Condiciones de uso

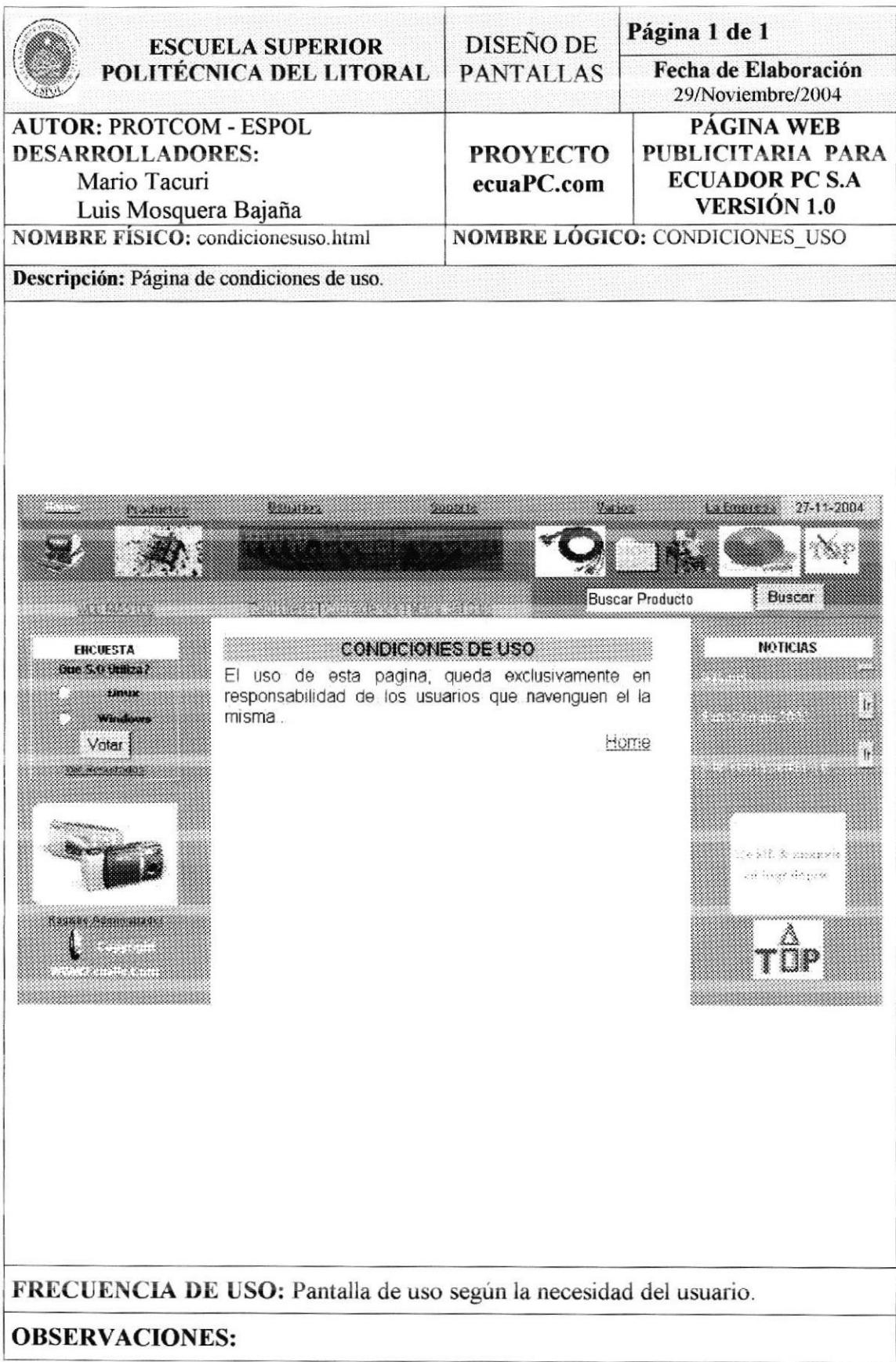

#### 8.1.12 Pantalla Quiénes Somos

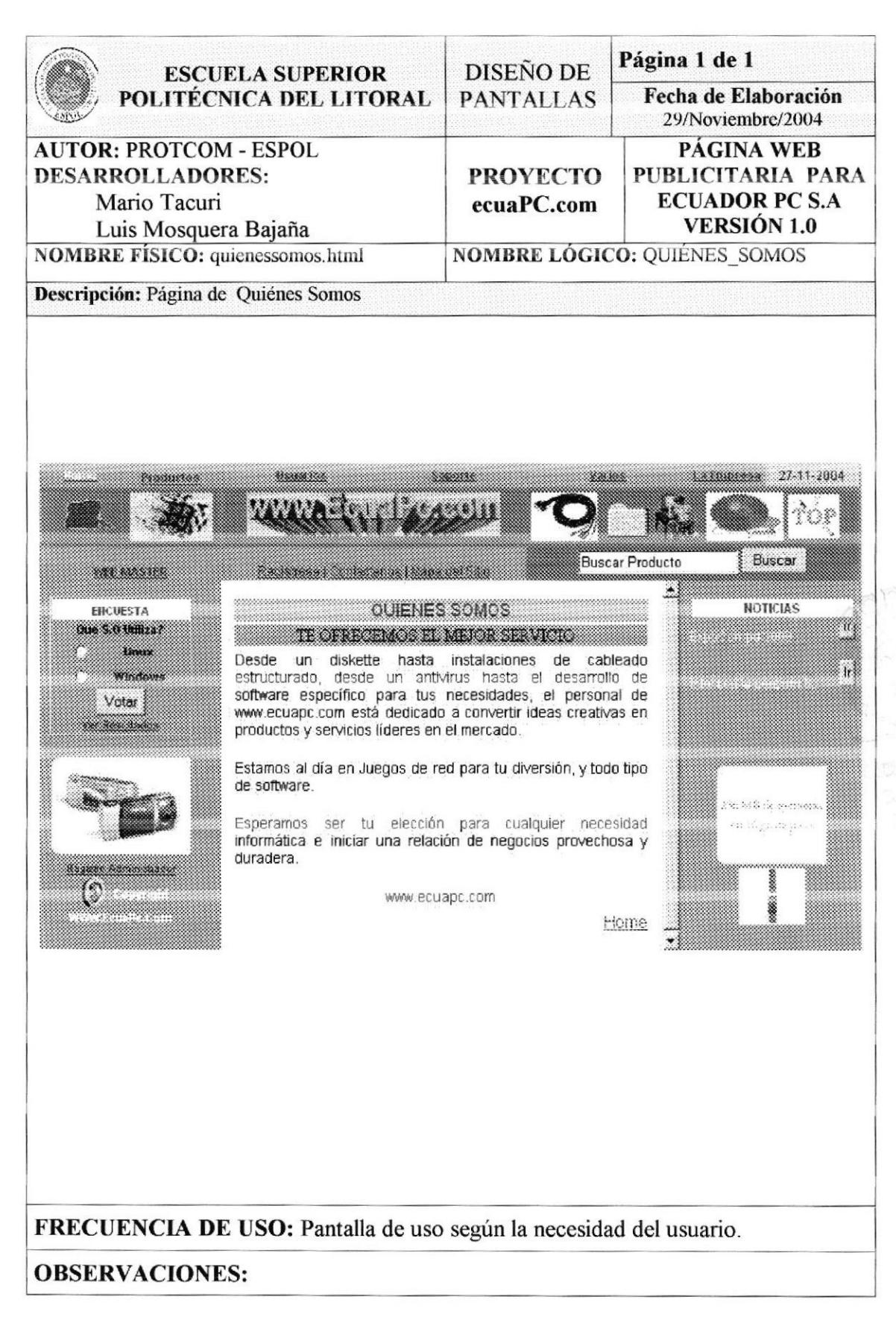

# Capítulo 9

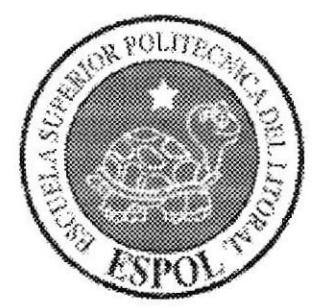

# ESTANDARIZACIÓN DE **FORMATOS**

# 9. ESTANDARIZACIÓN DE FORMATOS

# 9.1 ESTÁNDARES DE FORMATOS DE FRAMES

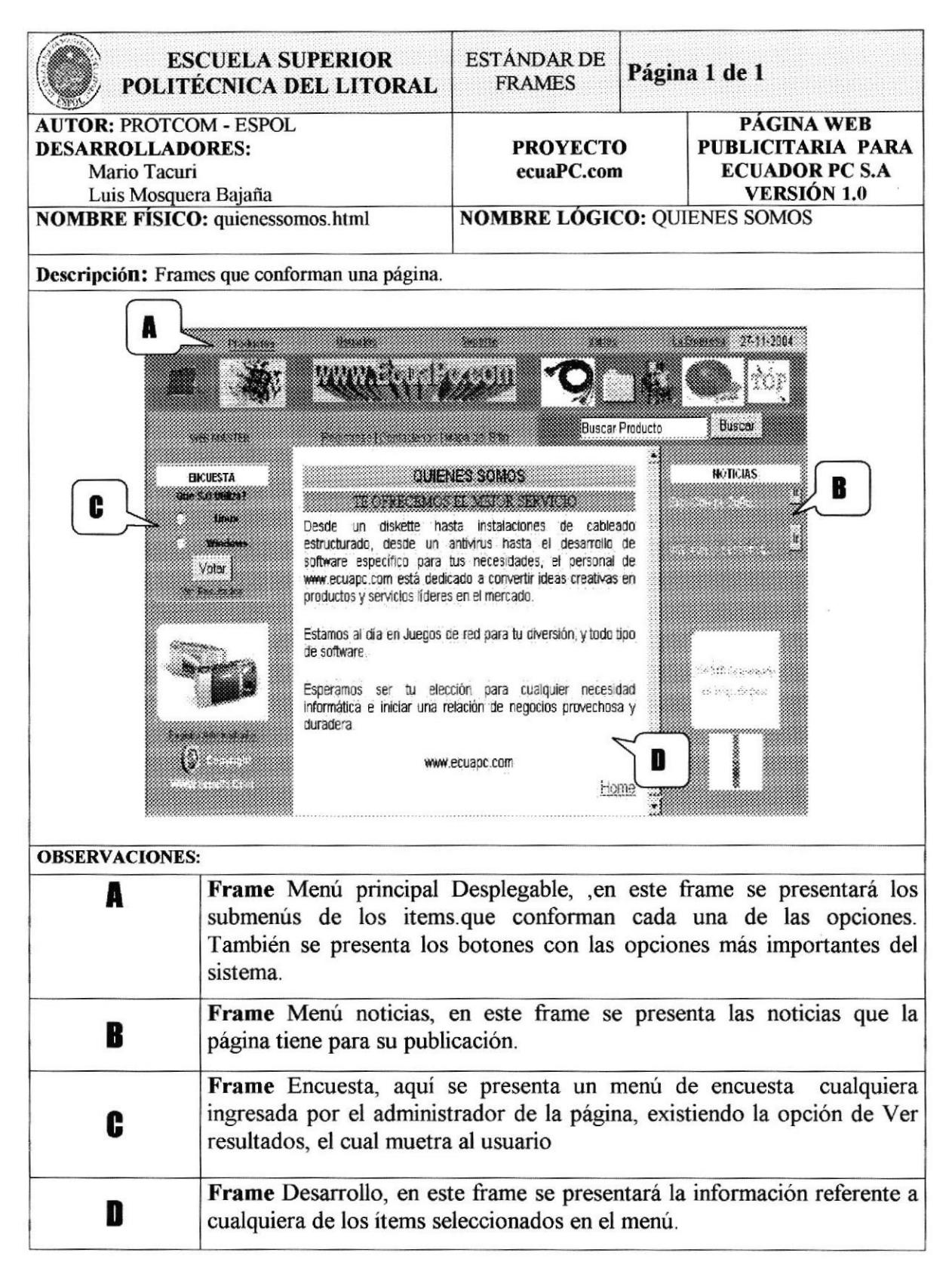

# 9.2 DISEÑO DE FRAMES

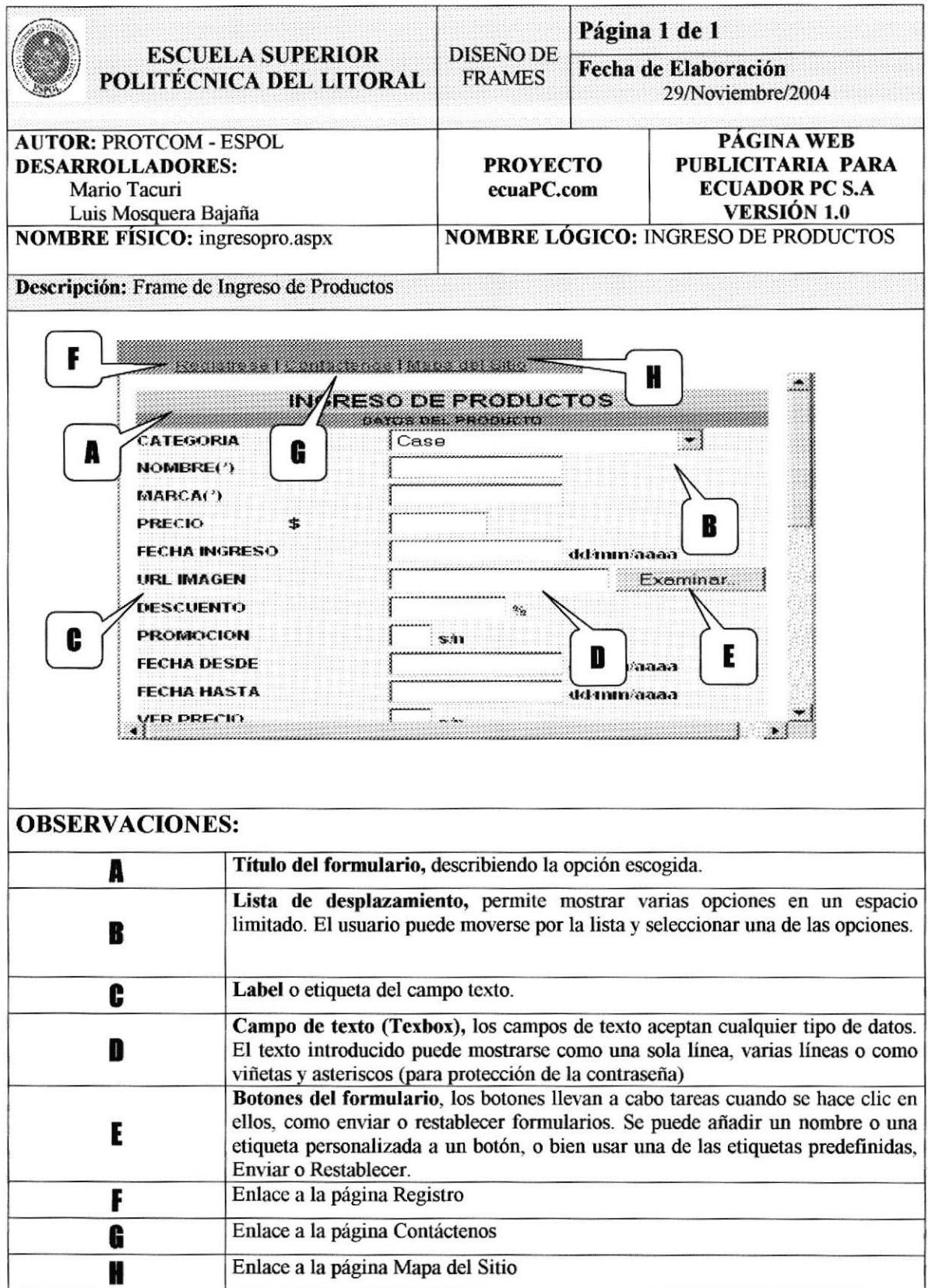

# 9.3 ESTÁNDARES DE FORMATOS DE PANTALLA

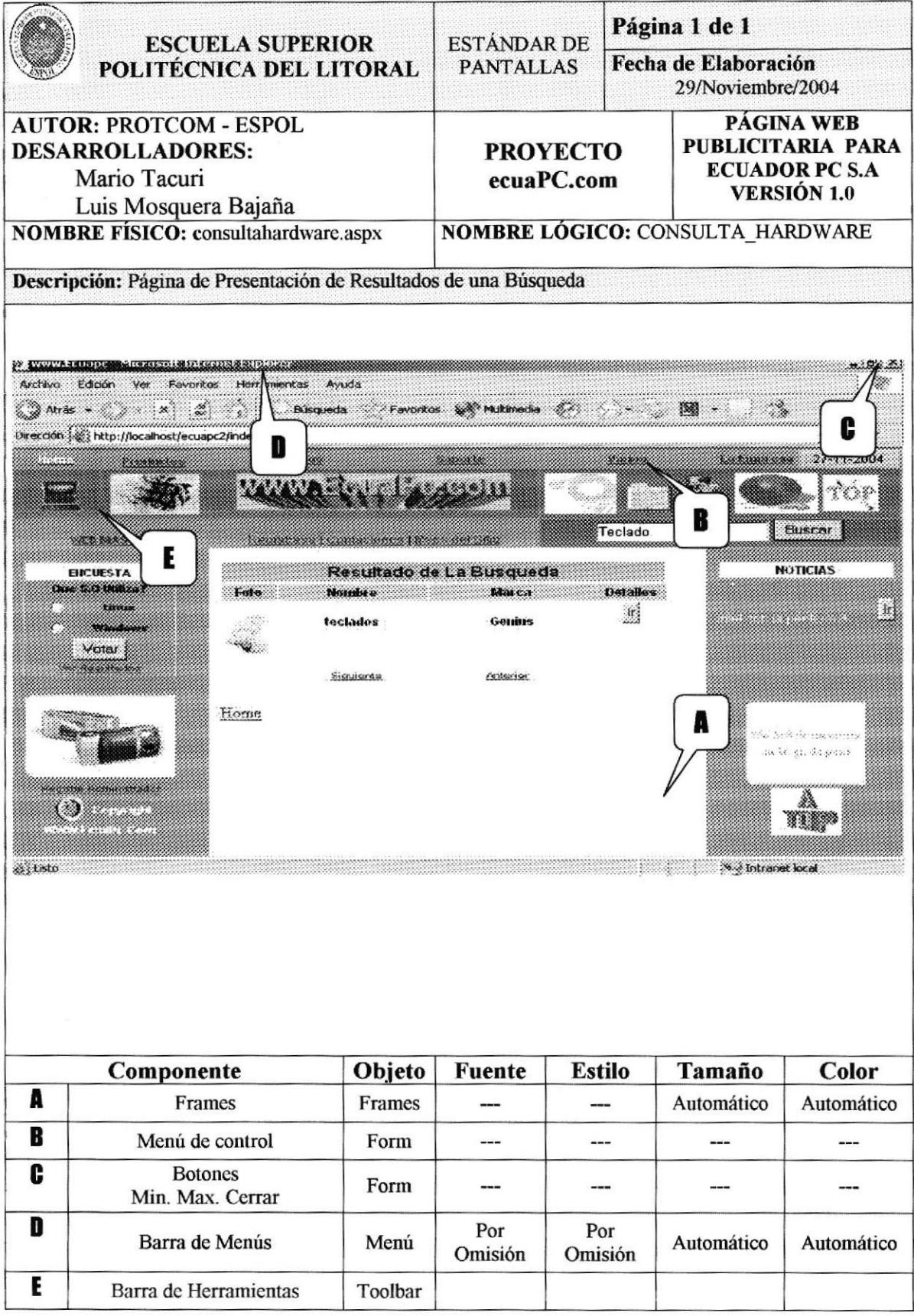

# Capítulo 10

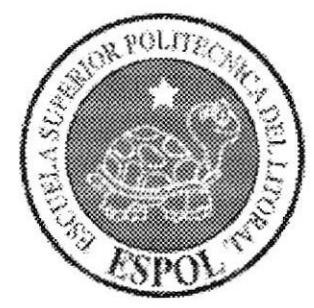

**DIAGRAMAS DE ENTRADA, PROCESO Y SALIDA** 

# 10. DIAGRAMAS DE ENTRADA, PROCESO Y SALIDA

# 10.1 REGISTRO DE USUARIOS A LA PÁGINA WEB

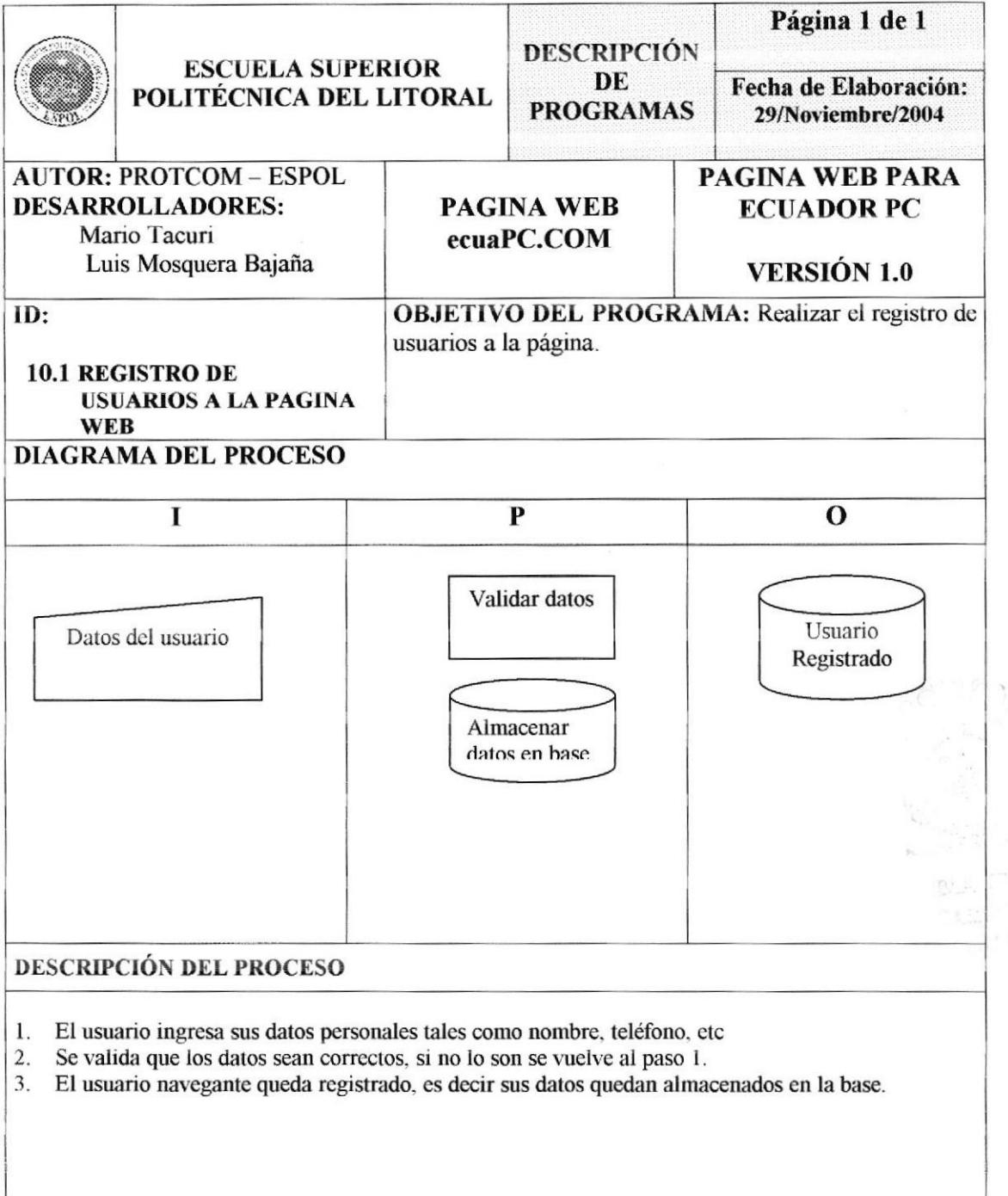

# **10.2 PRESENTAR NOTICIAS Y EVENTOS**

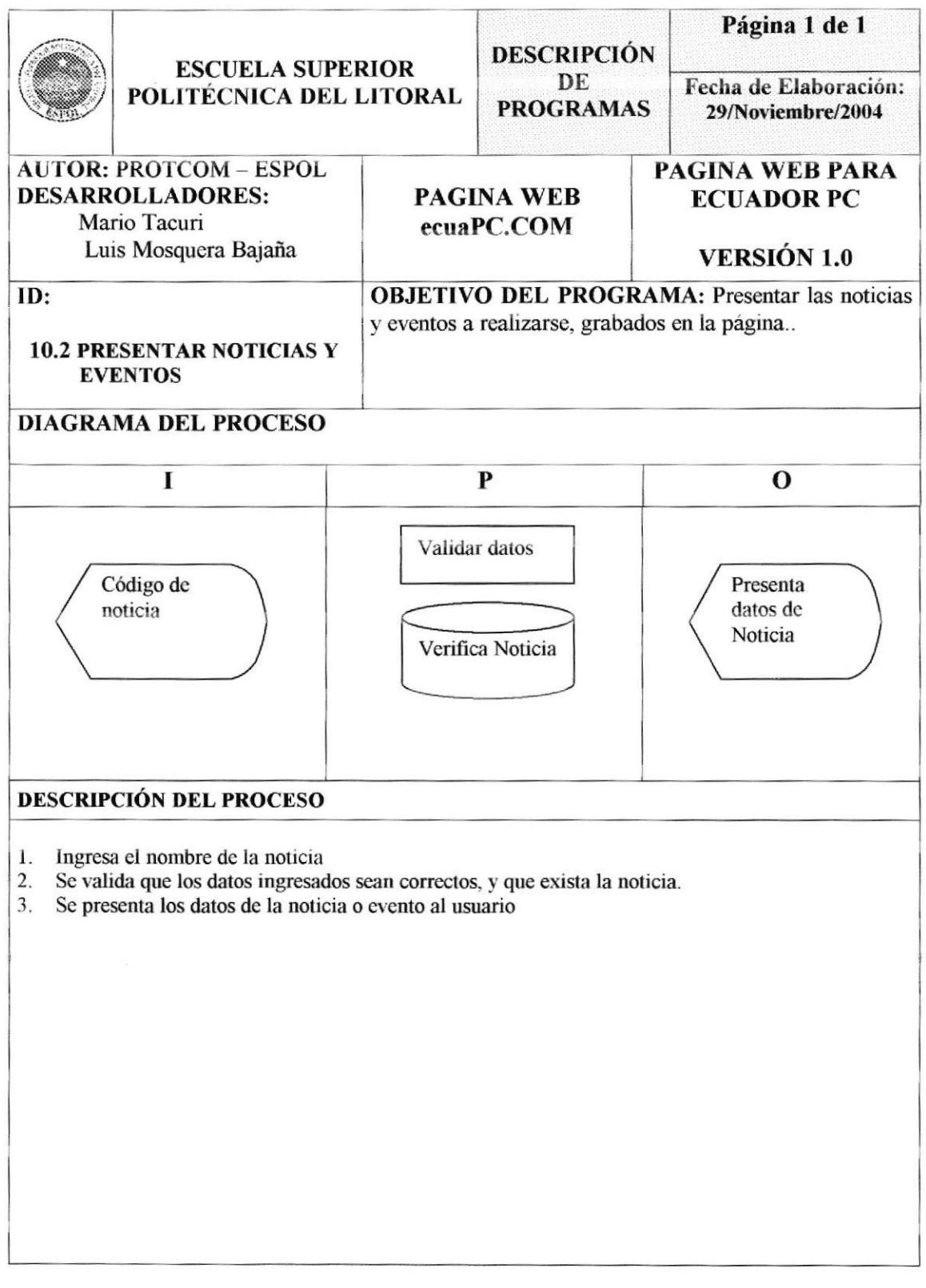

# **10.3 PRESENTA DATOS DE UN PRODUCTO**

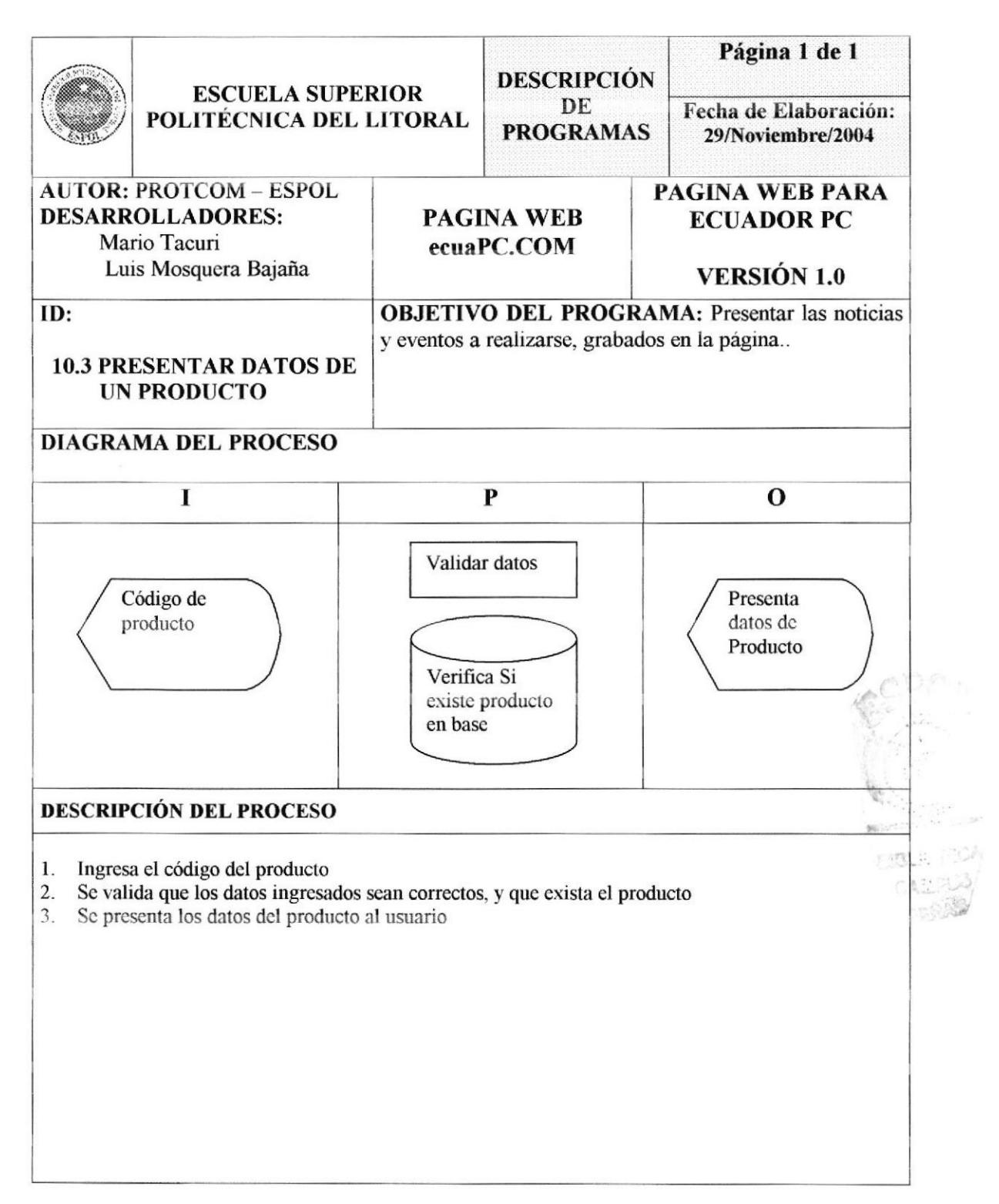

# **10.4 INGRESAR PREGUNTAS EN UN FORO**

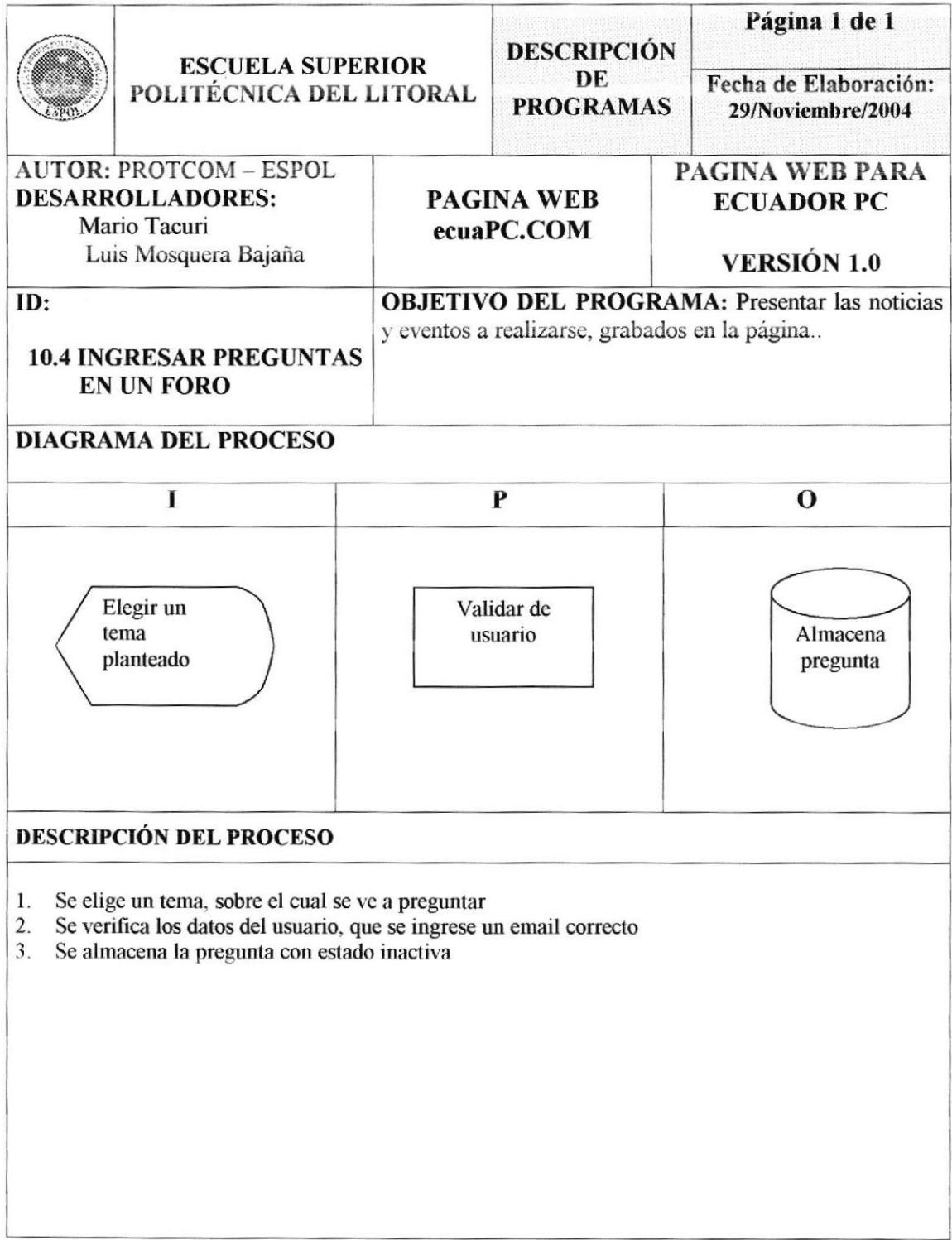

# **10.5 PRESENTAR RESPUESTA EN UN FORO**

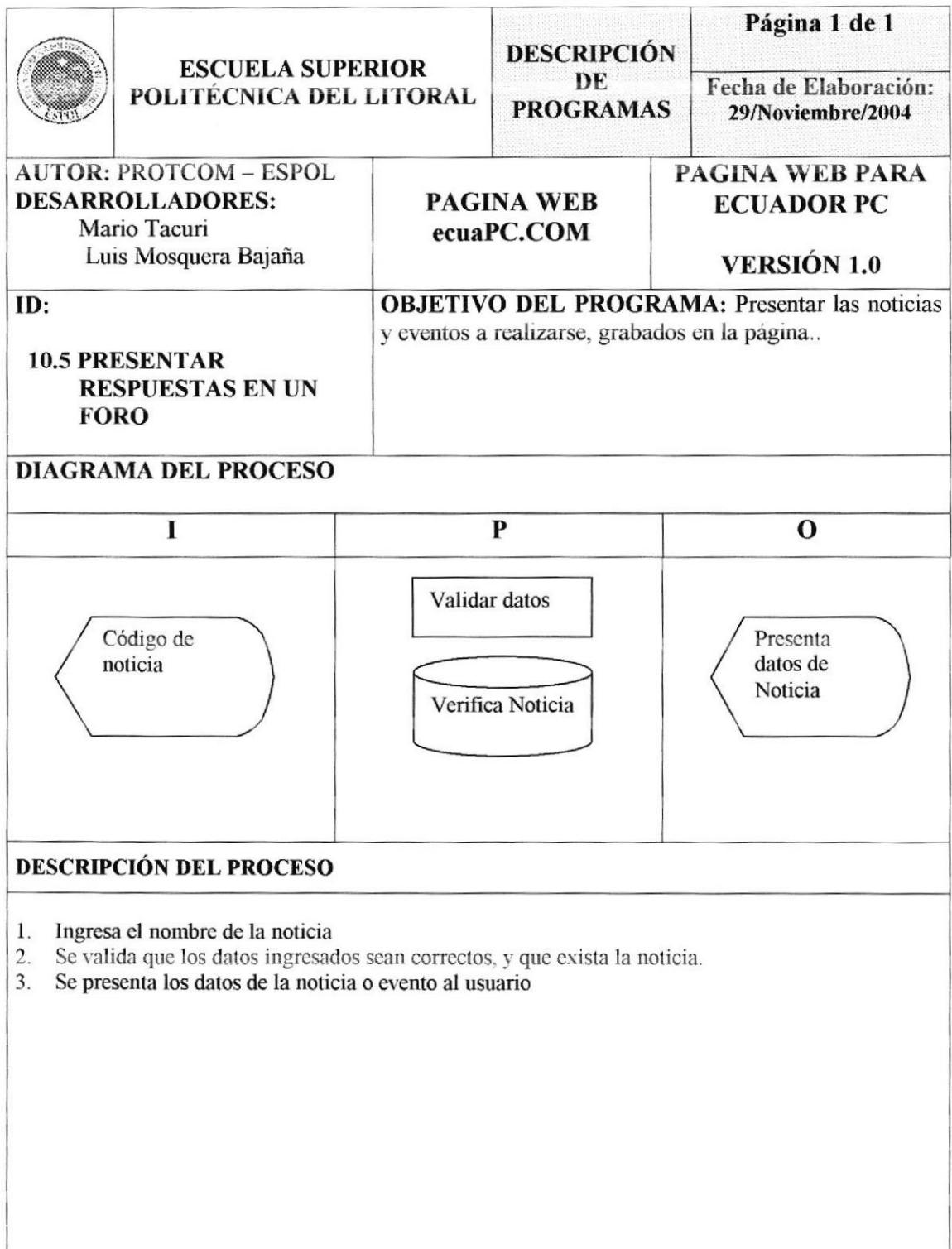

# Capítulo 11

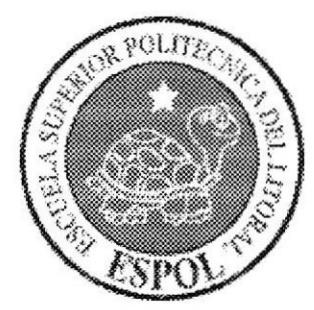

DIAGRAMA GENERAL **DE PROCESOS** 

# **11. DIAGRAMA GENERAL DE PROCESOS**

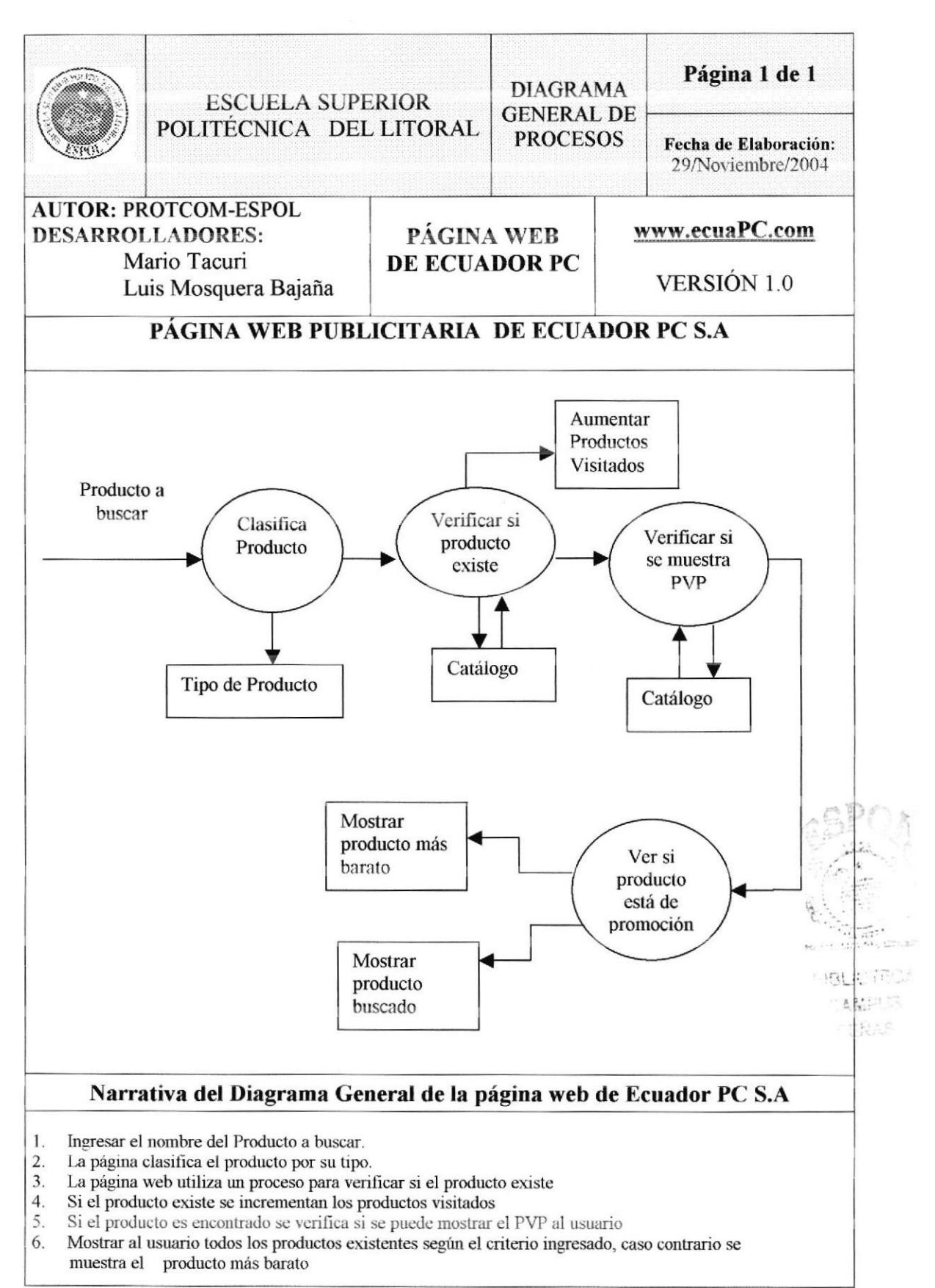

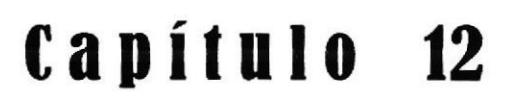

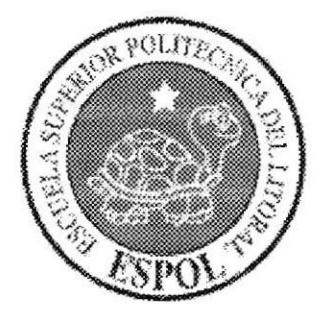

# **SEGURIDAD DEL SISTEMA**

# 12. SEGURIDAD DEL SISTEMA

### 12.1 NIVELES DE SEGURIDAD DE ACCESO Y USO

Los usuarios podrán ingresar libremente a la página web, pero para ciertas opciones como las descargas de manuales y folletos, participar en foros, tiene que registrarse, (el registro consiste en preguntar al usuario sus datos personales, su e-mail si lo tuviese un nombre de usuario y una clave con los que desea que la página lo identifique en el futuro) algunas opciones solo puede ser vistas y accesadas por el administrador de la página web.

Para brindar una mayor seguridad a la página web el administrador del sistema tendrá siempre el nivel de seguridad "1" y los usuarios comunes otras claves.

A continuación se detalla las opciones en las que se necesita tener una clave para poder acceder a ellas

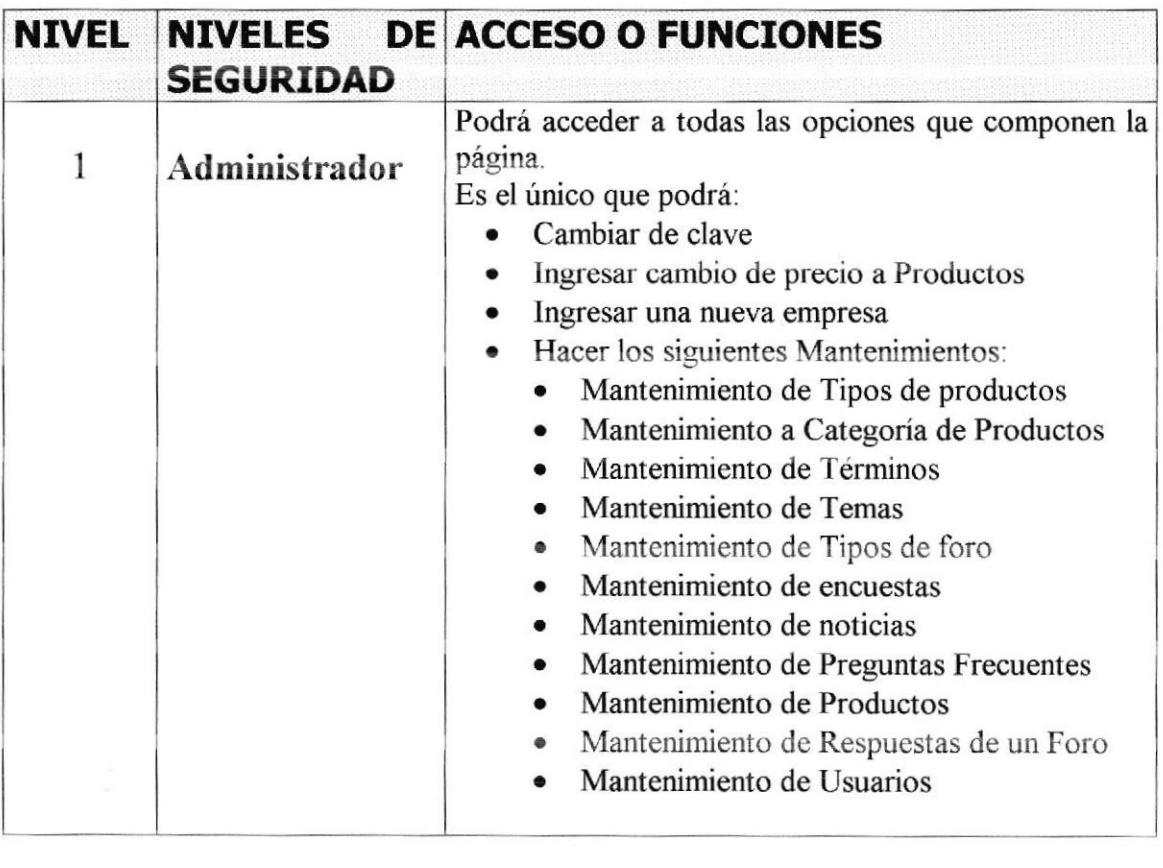